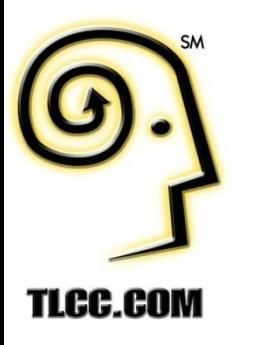

# Mobilize Your Notes and Domino Applications Today!

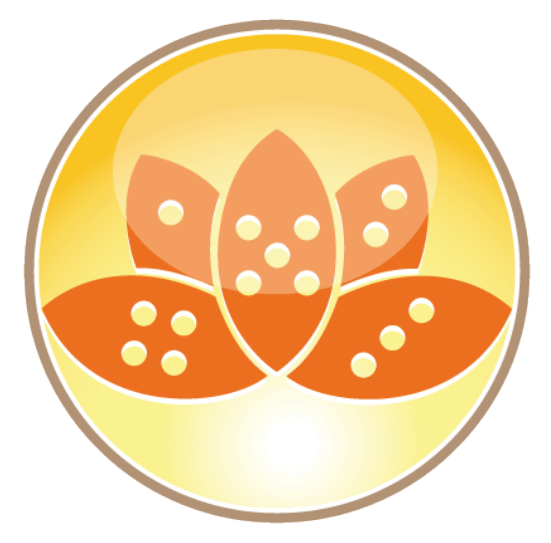

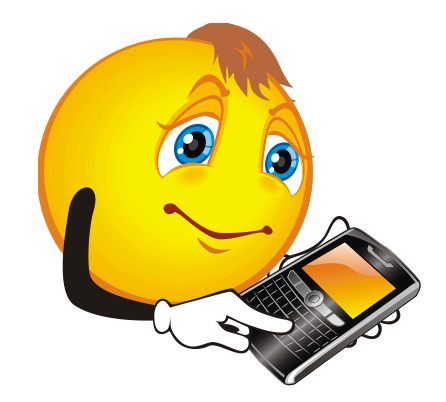

#### **Instructor**

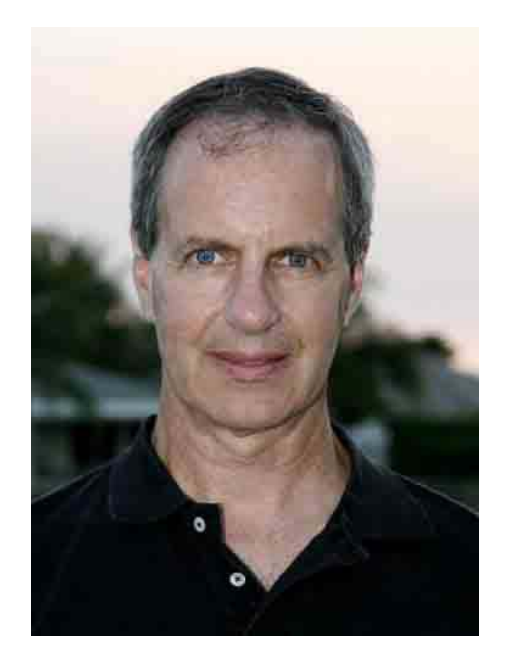

**Howard Greenberg The Learning Continuum Company - TLCC**

**Email: howardg@tlcc.com Twitter: @TLCCLtd**

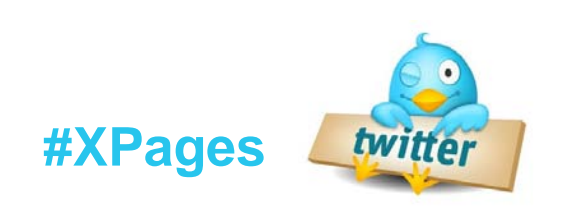

- Seven XPages Courses!
	- ‒ **NEW!** Rapid XPages Development using Application Layout and Dojo UI Controls
	- **FREE !!** Introduction to XPages Development
	- ‒ JavaScript for XPages Development
	- ‒ Developing XPages Using Domino Designer 8.5
	- ‒ XPages Development 2 for Notes and Domino 8.5
	- ‒ Mobile XPages for Domino 8.5
	- ‒ Java 1 for XPages Developers
- Self Paced Training
	- Learn anywhere!
	- An Instructor is a click away
- Instructor Led (Private)
- **TLCC Mentoring Services**

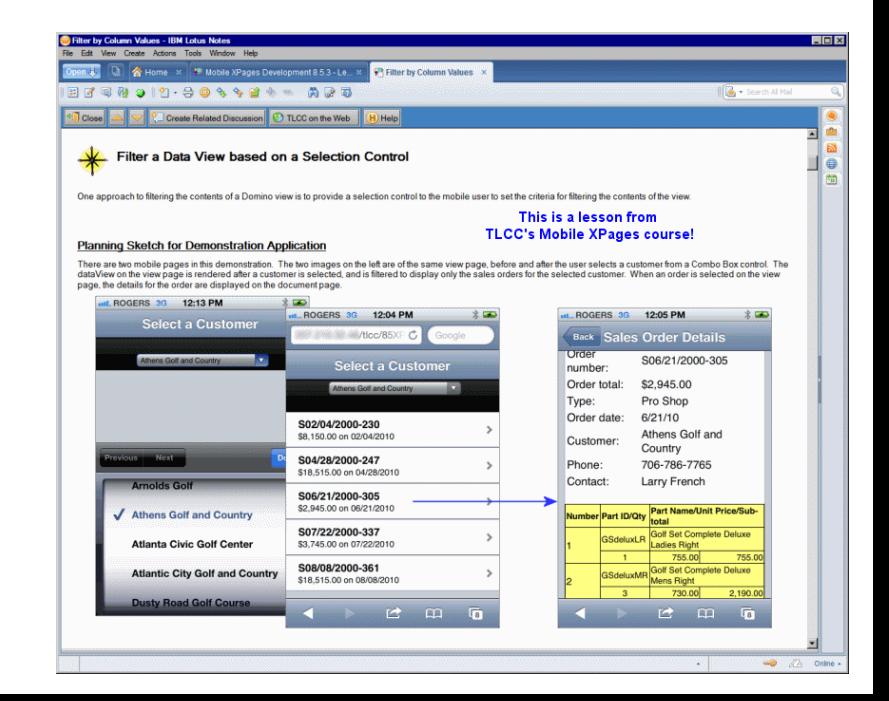

• Special offer for Entwickler Kamp Attendees

- 20% off on all TLCC courses
- 5% off on any course on sale

• Go to [www.tlcc.com/entwickler](http://www.tlcc.com/entwickler) to get this offer

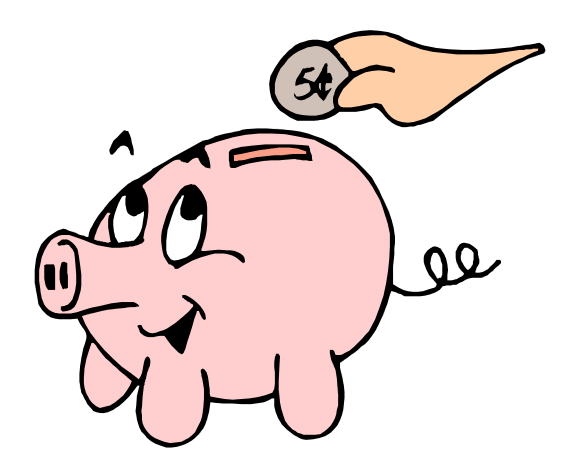

- Understand the Mobile Development Landscape
- What does IBM Upgrade Pack 1 provide?
- What does the Extension Library provide?
- Testing Mobile Web Apps.
- Introduce the Mobile controls
- Display views and documents in mobile devices
- Convert a Notes application to mobile

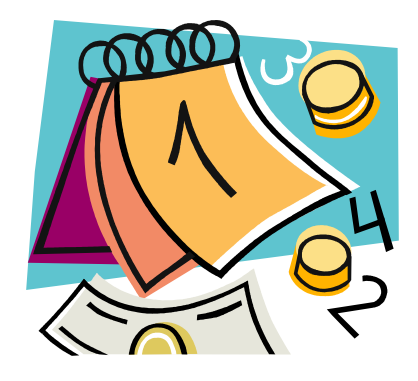

- Experienced Notes/Domino Developers
- Some experience with XPages
- To do the activities:
	- Domino Designer 8.5.3
	- Either:
		- Upgrade Pack 1
		- Extension Library
	- Browser Safari or Chrome

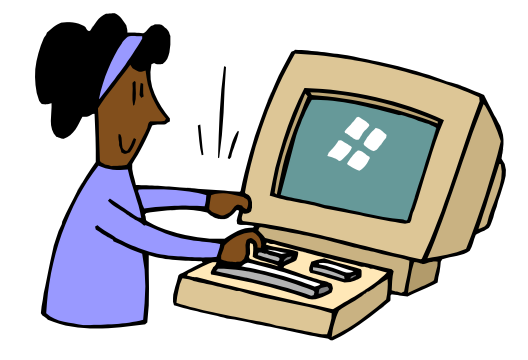

- Based on TLCC's new *Mobile XPages Development 8.5*
	- Self-paced course
	- 2  $\frac{1}{2}$  days

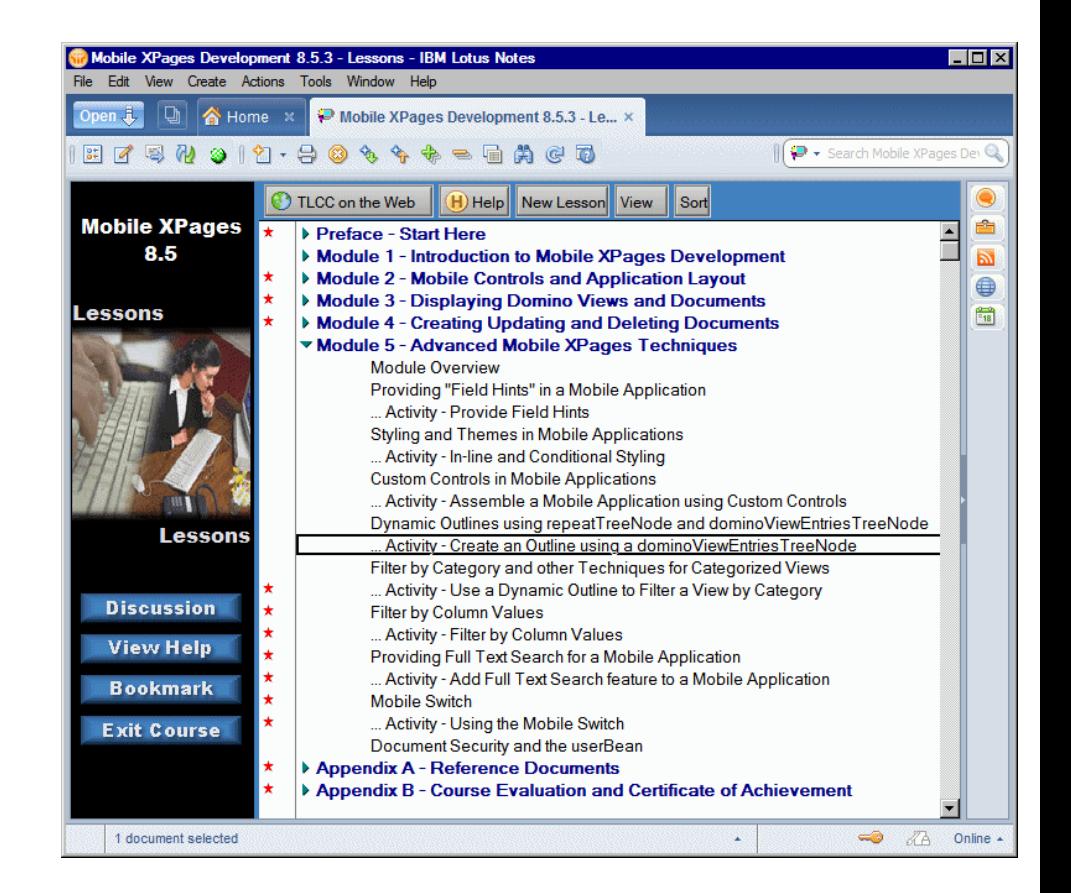

- Stored locally on device
- Access data either stored locally or on web/intranet
- Deployed via Application Store (eg. iTunes)
- Program using device-specific SDK and specific language:
	- Objective C for iOS
	- Java for Android
- Can work offline when data is stored on device
- Can access hardware devices like camera and GPS

- Stored on web server and use device's web browser
- Access data stored on web/intranet
	- HTML5 allows for local device storage
- Deployed via a web server using a URL
- Developed using HTML, JavaScript and CSS
- Require connectivity
- Typically are not device dependent

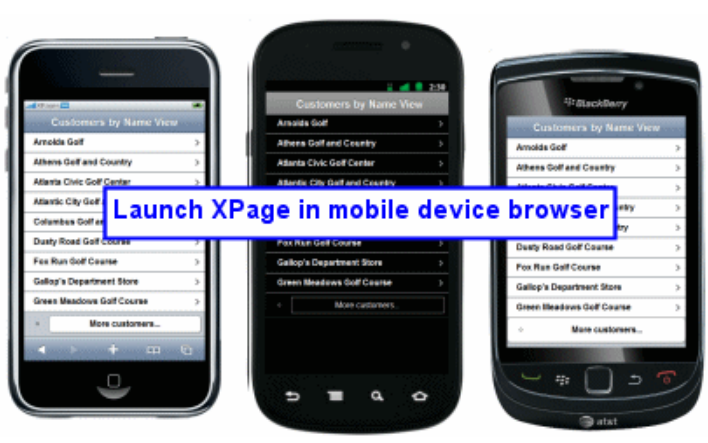

- Uses a development framework like PhoneGap or Titanium
- Web programming languages wrapped into native device application
- Deployed using app store
- Cross-platform compatible framework handles device differences
- Frameworks allow access to device hardware features

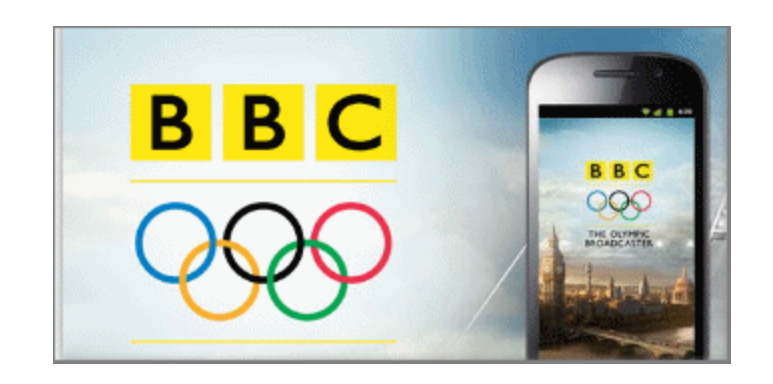

WebKit-based browsers and devices:

- Any iOS device from Apple
- Android devices
- Blackberry browsers from version 6 forward
- Google Chrome and Apple Safari desktop browsers

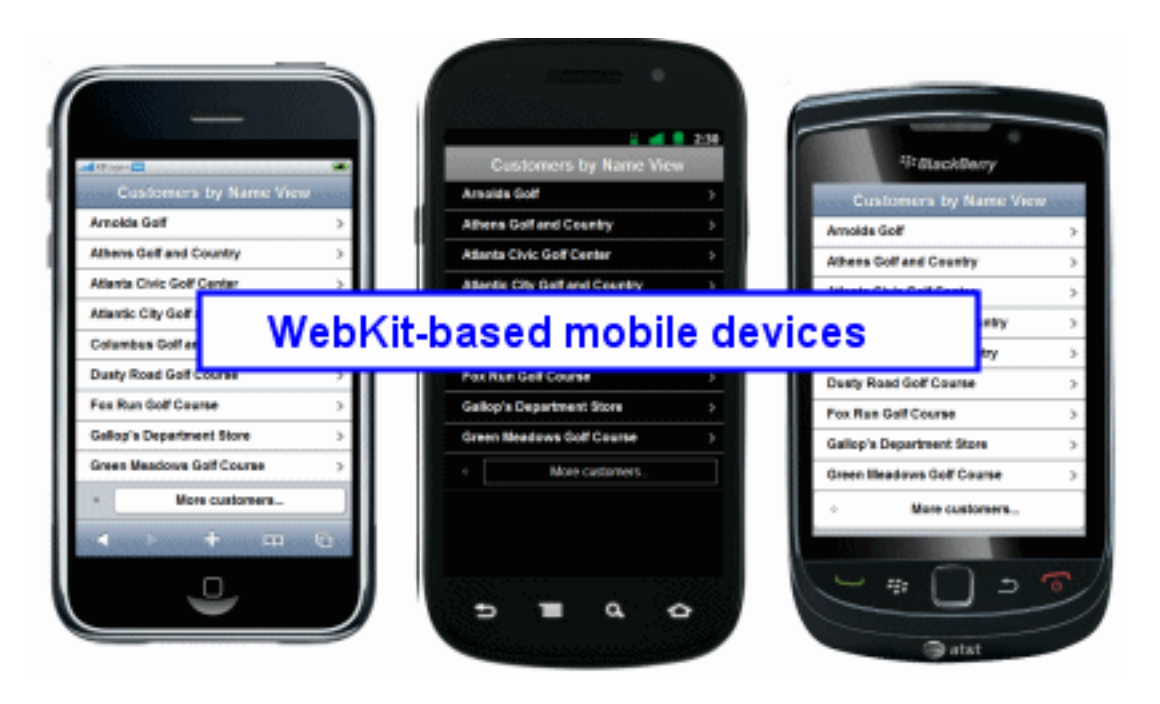

### **Domino Specific Native App Builders**

- TeamStudio UnPlugged Mobile Controls
	- Free controls to mobilize a Notes application
	- On OpenNTF
- TeamStudio Unplugged
	- Creates Native Apps using XPages!
	- <http://unplugged.teamstudio.com/>
- Domino To Go
	- Uses JavaScript/Titanium to build native apps
	- Accesses Domino data and stores locally
	- From You At Notes <http://youatnotes.com/dominotogo>
	- See various Taking Notes Podcasts, index at:
		- [http://bruceelgort.com/2012/10/09/updated-ibm-notesdomino-mobile-solutions](http://bruceelgort.com/2012/10/09/updated-ibm-notesdomino-mobile-solutions-podcast-roundup/)[podcast-roundup/](http://bruceelgort.com/2012/10/09/updated-ibm-notesdomino-mobile-solutions-podcast-roundup/)

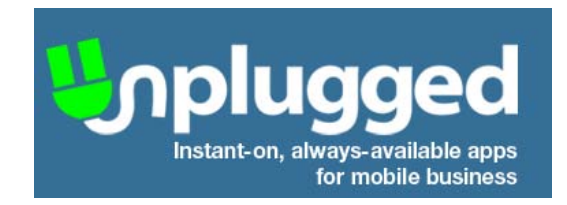

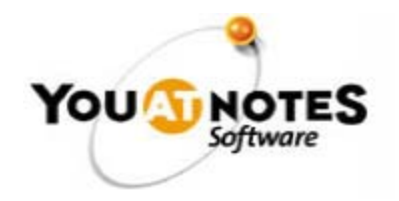

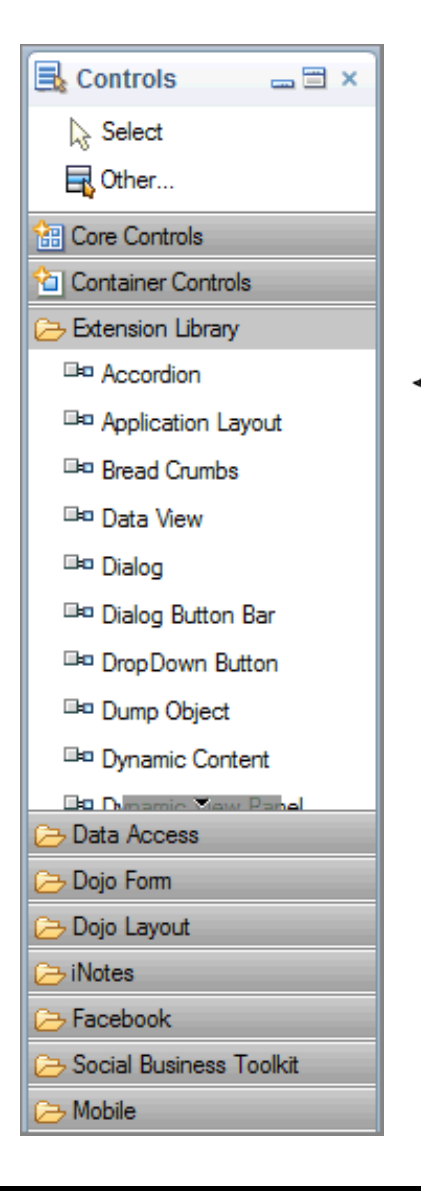

# • **Domino Designer 8.5.3 and Domino Server 8.5.3**

- Upgrade Pack 1
- or
- 8.5.3 Extension Library

## • **IBM Notes and Domino 9 beta**

- Upgrade Pack 1+ Included
- All you need for Mobile XPages, nothing else required

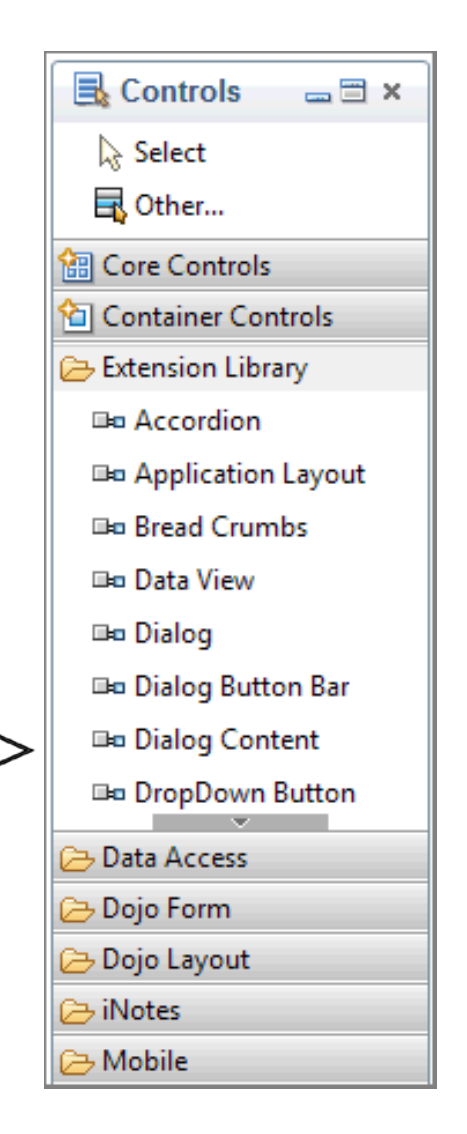

Upgrade Pack 1

٦

- Official IBM release
- Fully supported
- Subset of Extension Library features
- Available through IBM licensed software delivery channels (Passport Advantage - PartnerWorld)
- **Extension Library** 
	- Obtained from OpenNTF
	- No IBM support
	- Will be updated more frequently
		- Example, Relational data controls are not in IBM version

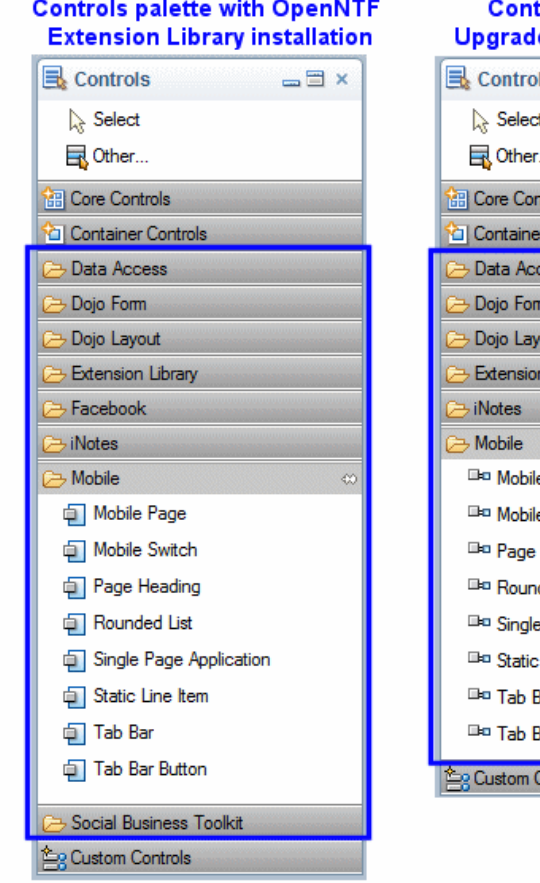

#### rols palette with **Pack 1 installation**

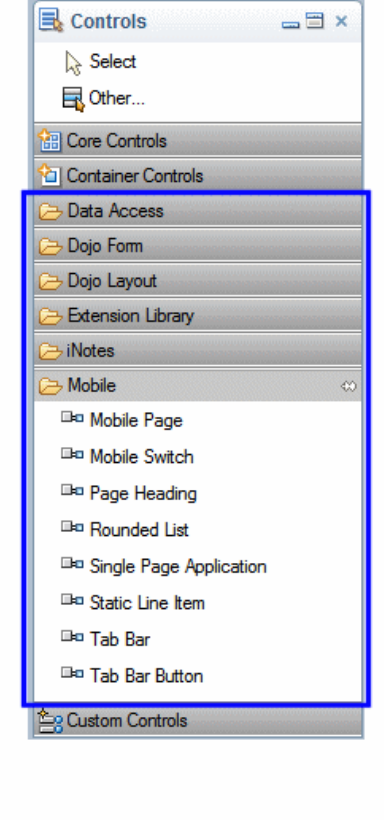

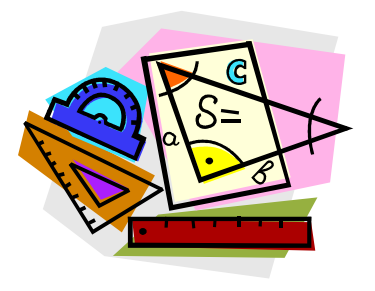

Four testing solutions:

- Use actual mobile devices
	- delivered from Domino server or Designer
- Use mobile device simulator/emulator
	- From Device SDK
- Use desktop browsers "spoofing"
- XPages mobile simulator
	- modified from Extension Library demo app

#### **Solution 1: Use actual Devices and a Domino Server**

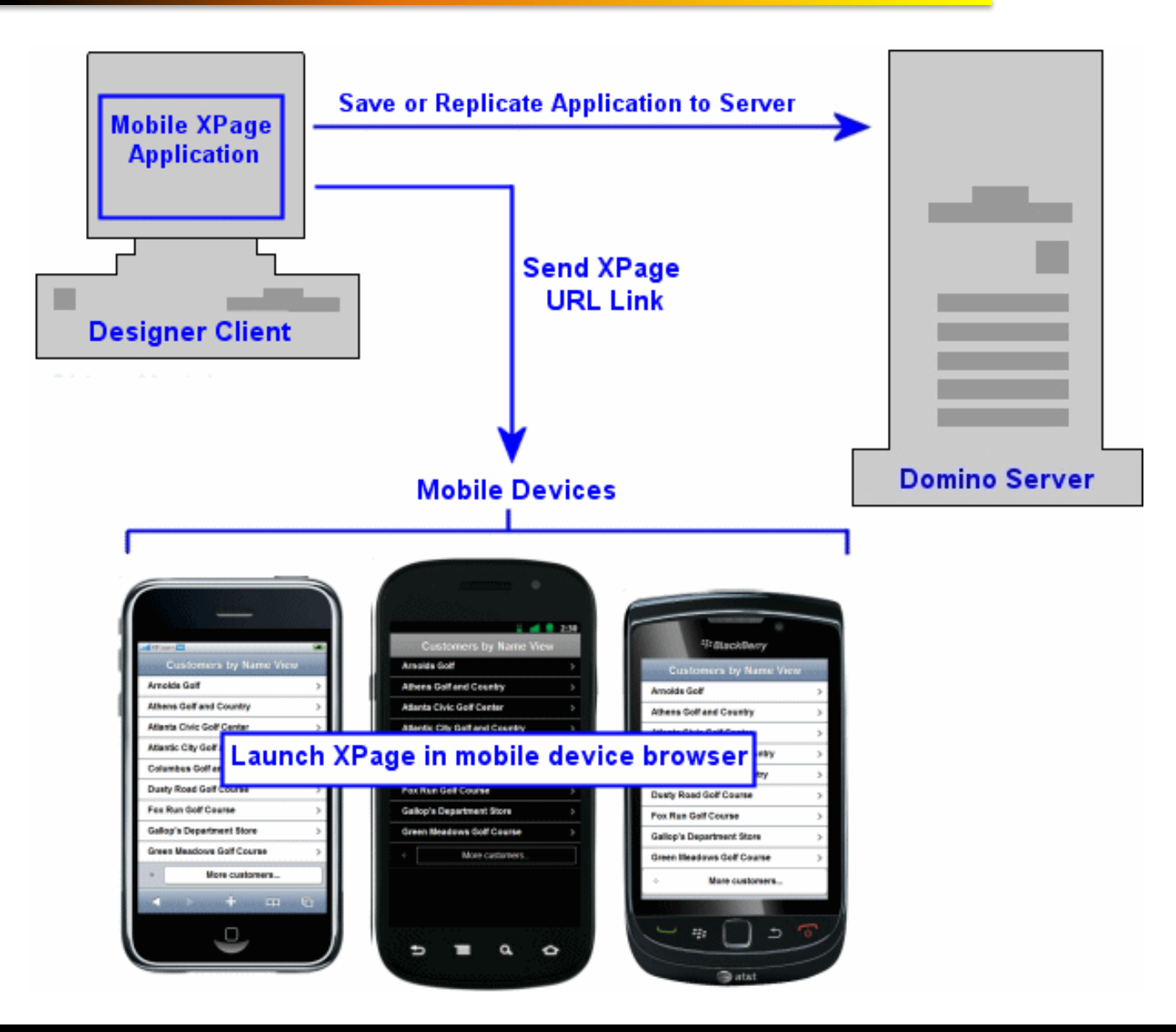

# **Solution 2: Use Mobile Device Simulator/Emulator in an SDK**

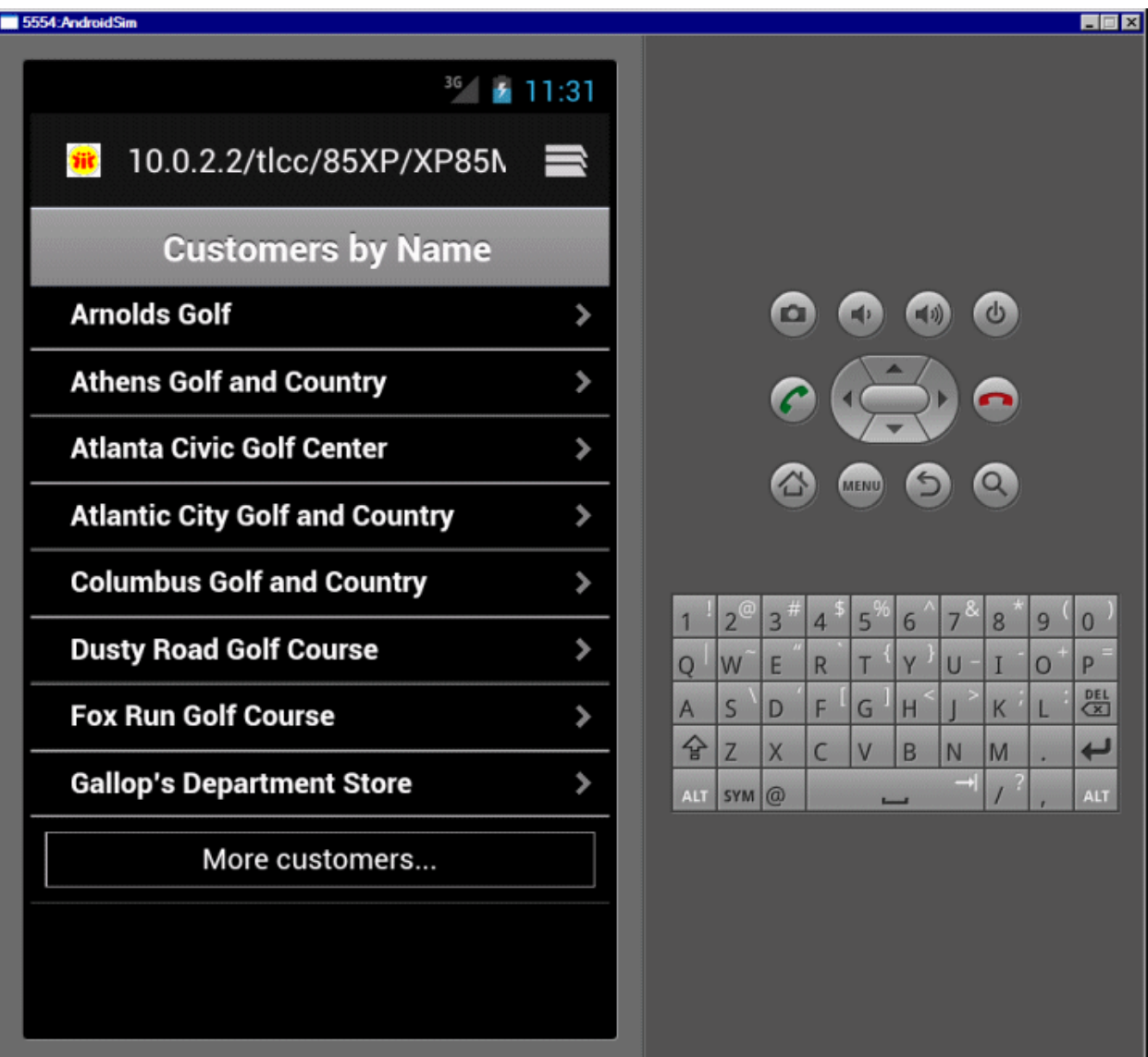

# **Solution 3: Use a Desktop Browser and "Spoof" the user-agent String**

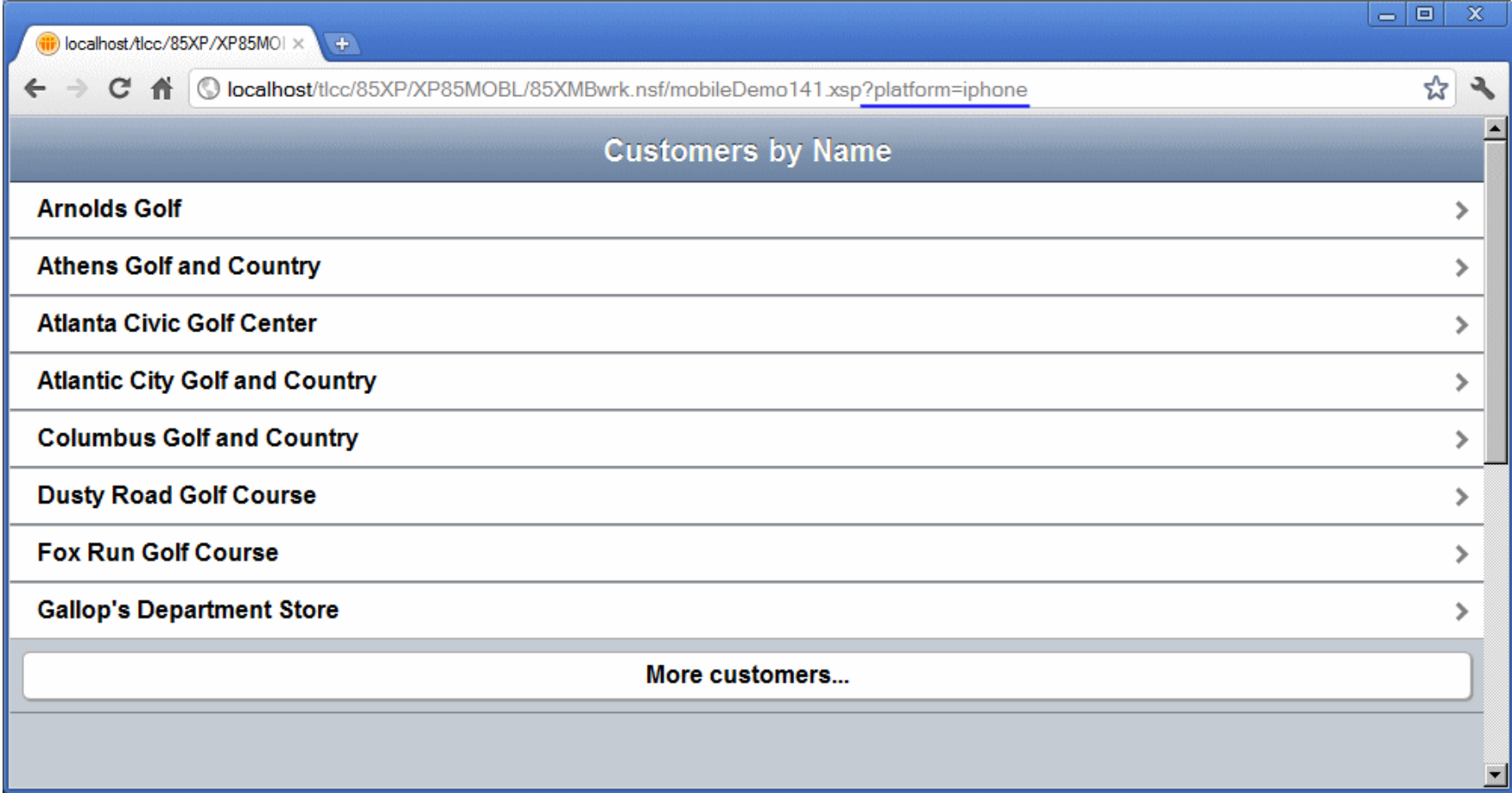

#### **Solution 4: Use XPages Mobile Simulator to "Spoof" the user-agent String**

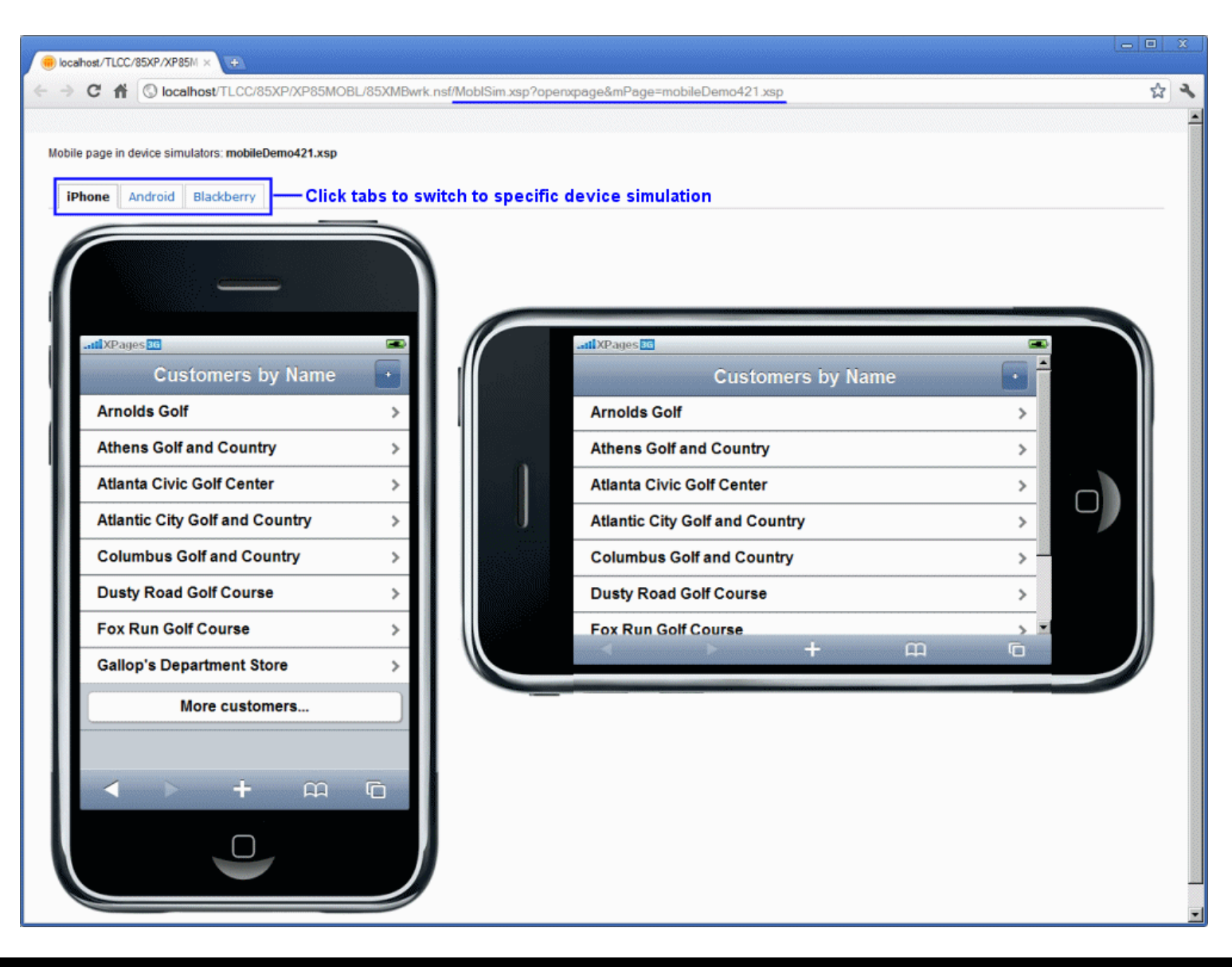

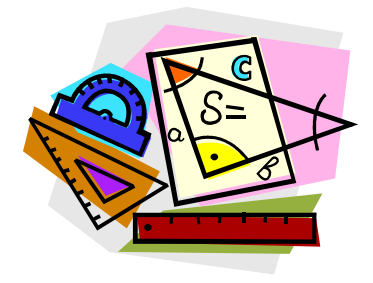

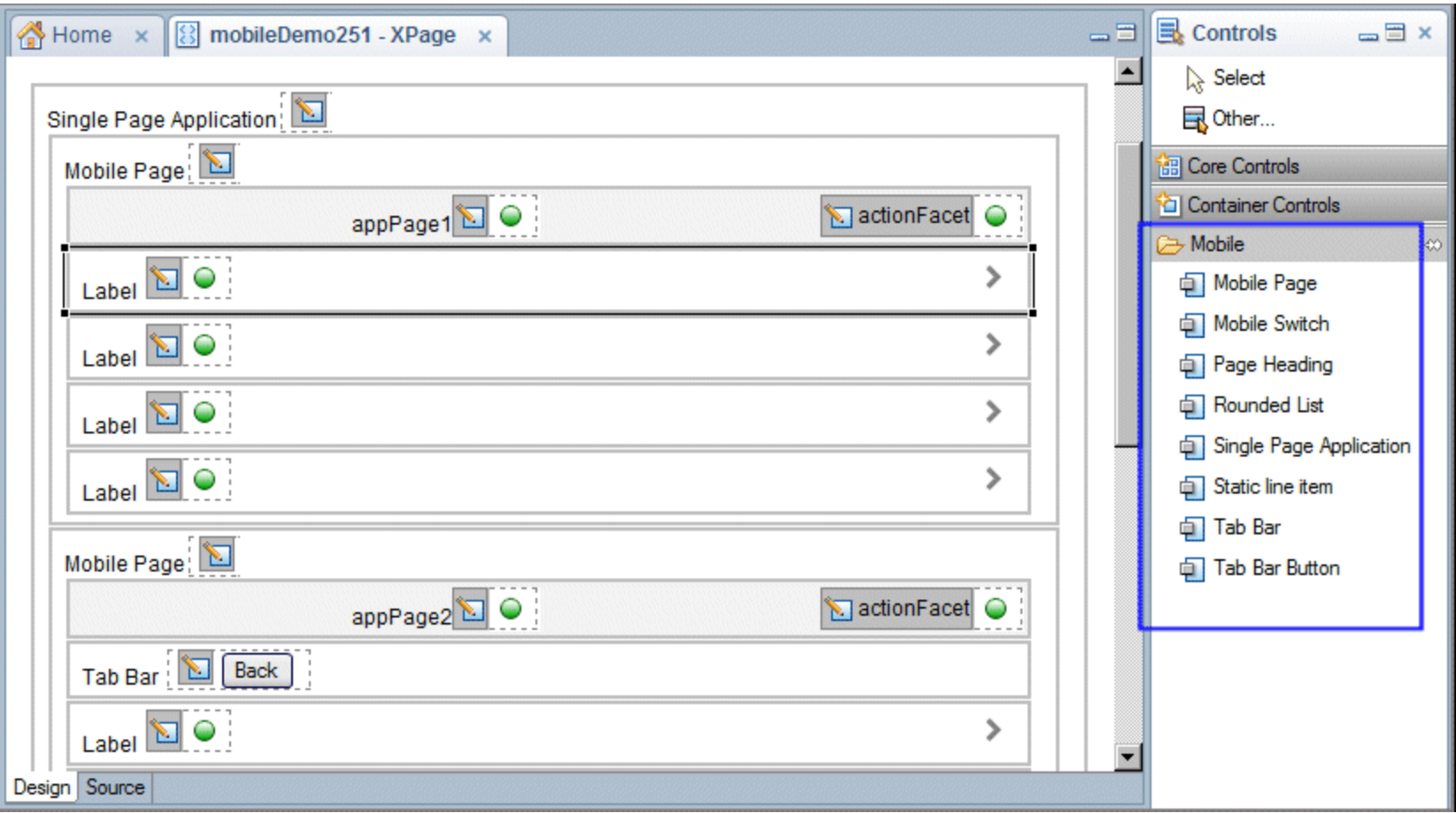

- Try out the application we will discuss today
- Point your mobile browser to:

[www.tlcc.com/demo](http://www.tlcc.com/demo)

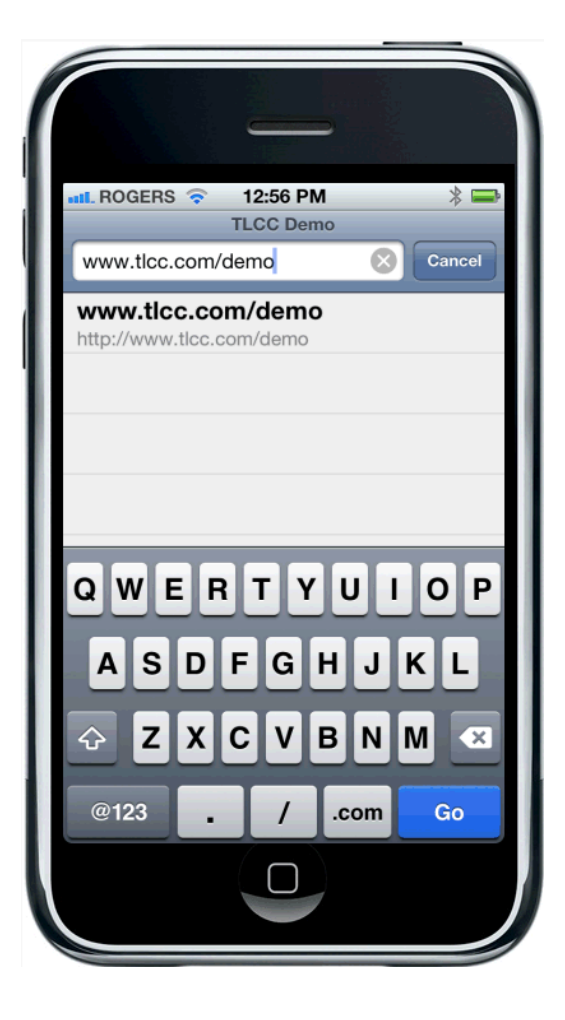

# **Enable an Application for Mobile XPages Development**

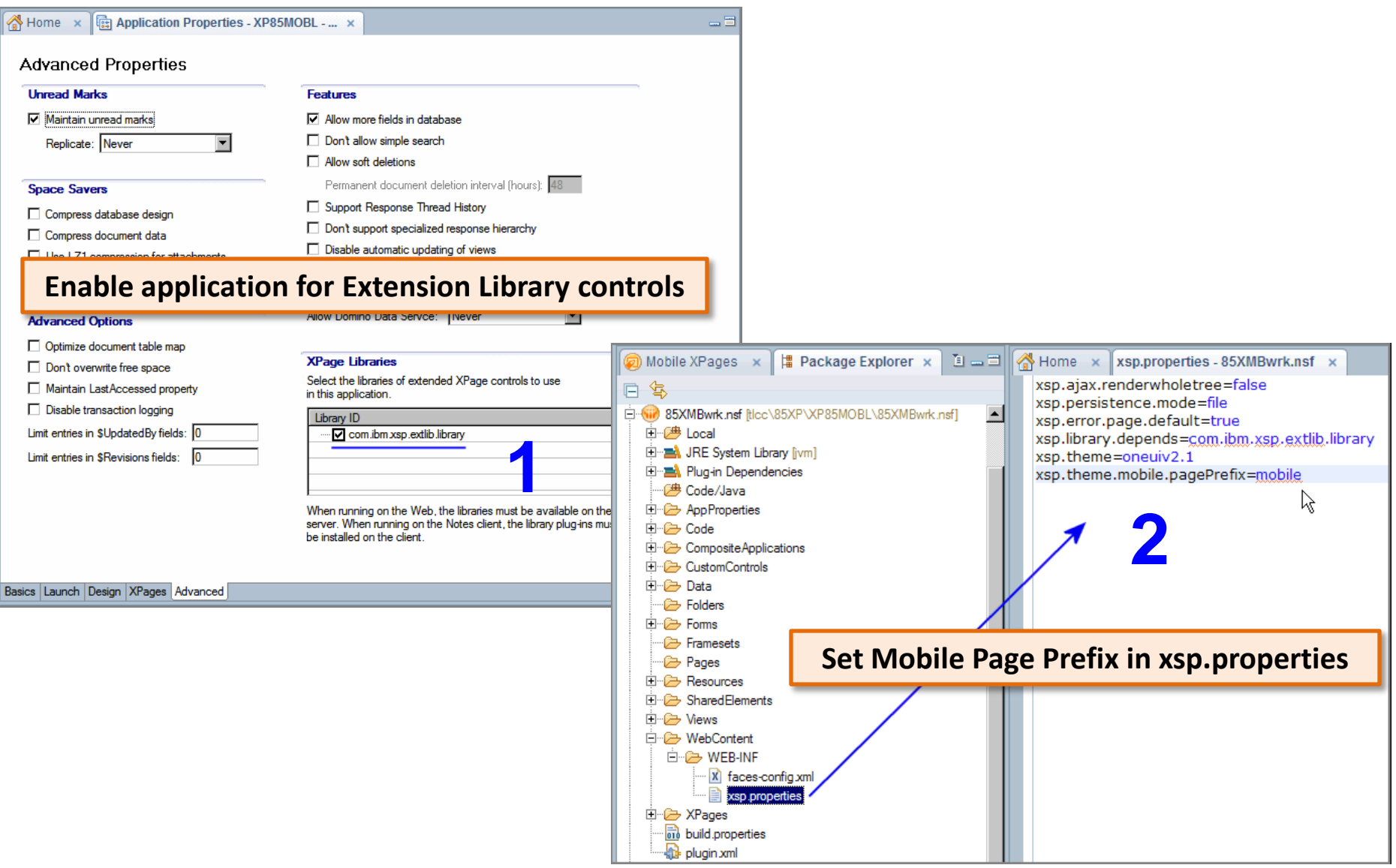

#### **Single Page Application <xe:singlePageApp> ... Mobile Page <xe:appPage>**

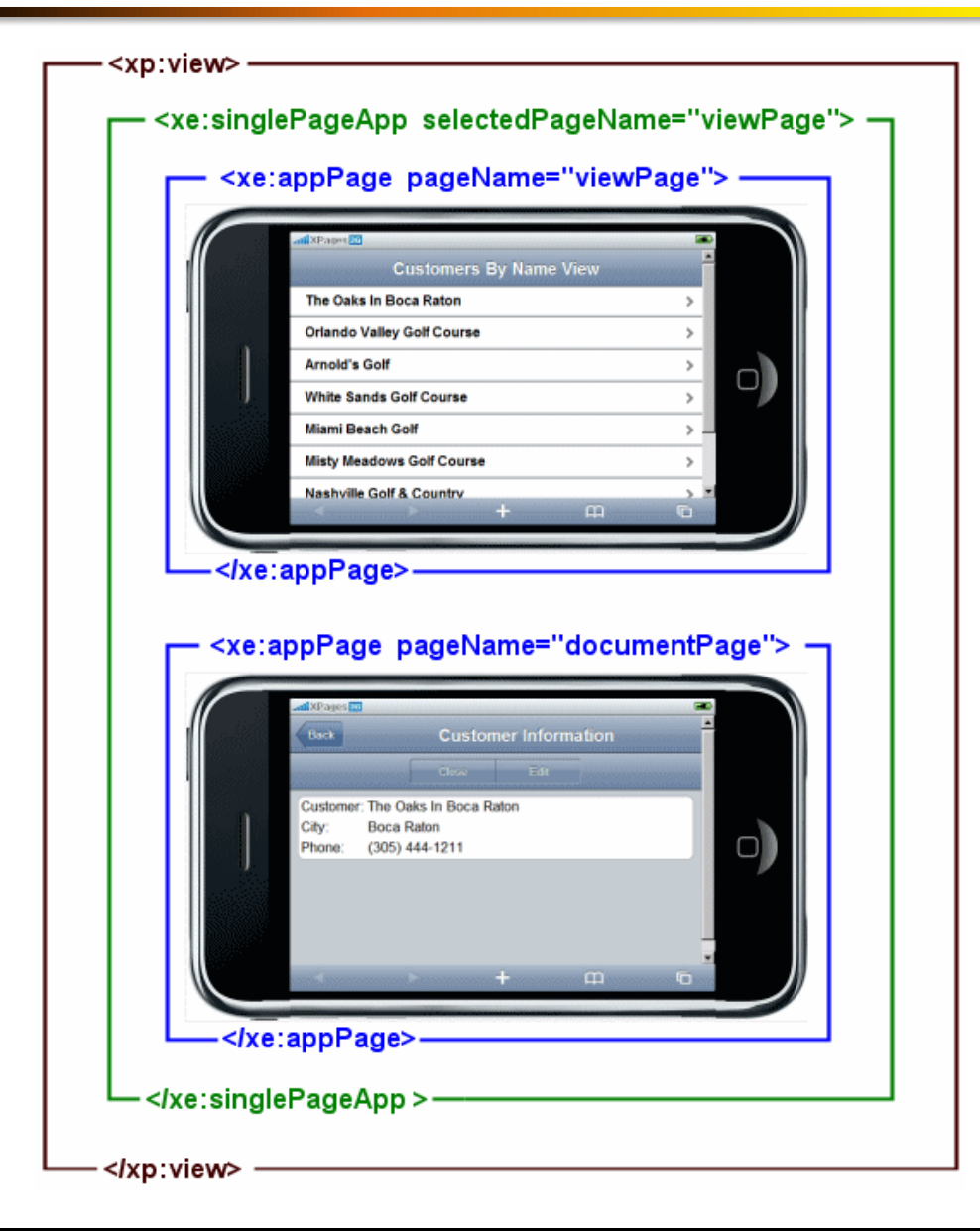

# **Page Heading <xe:djxmHeading> ... Static Line Item <xe:djxmLineItem>**

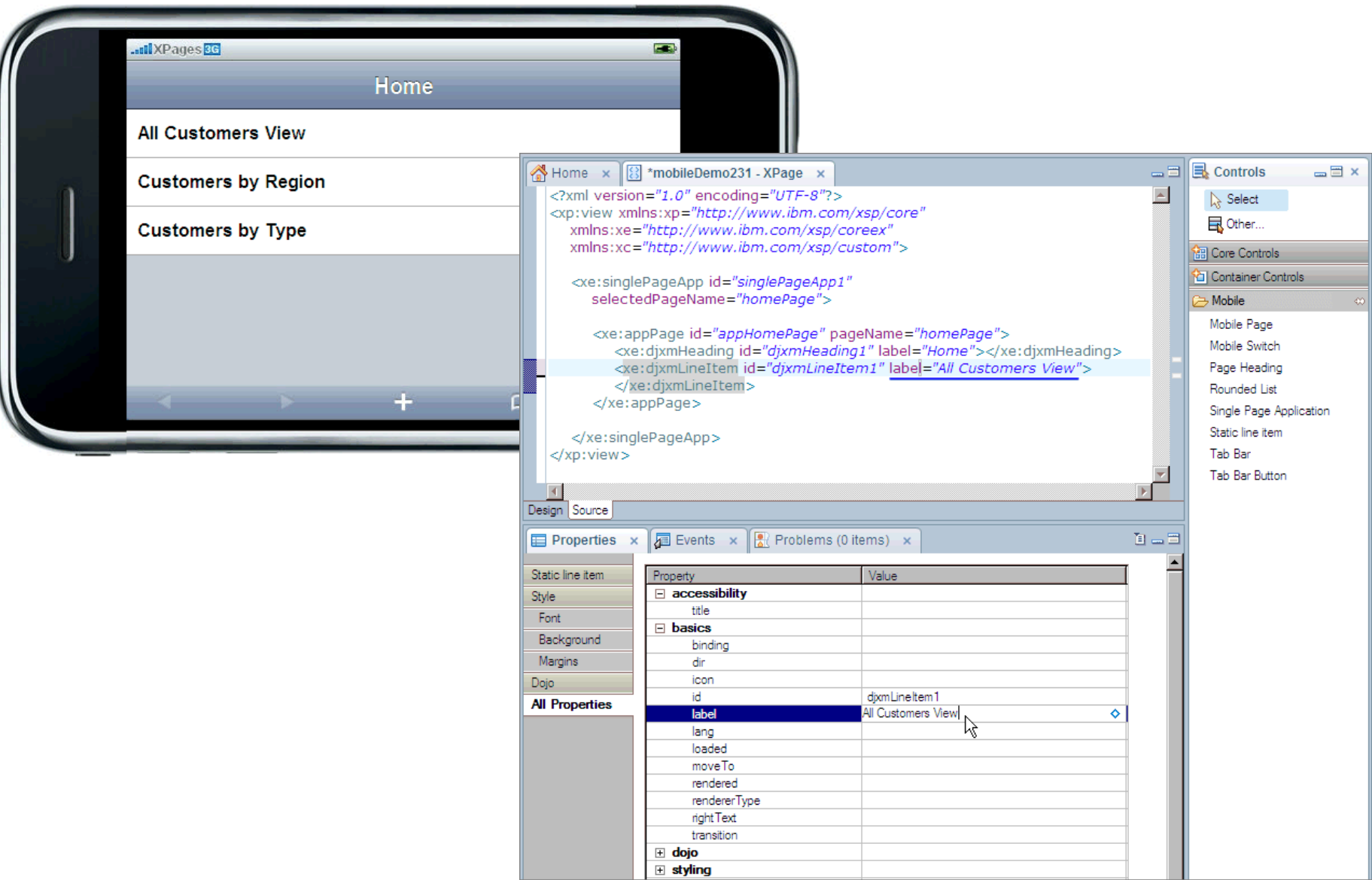

# **Rounded List <xe:djxmRoundRectList>**

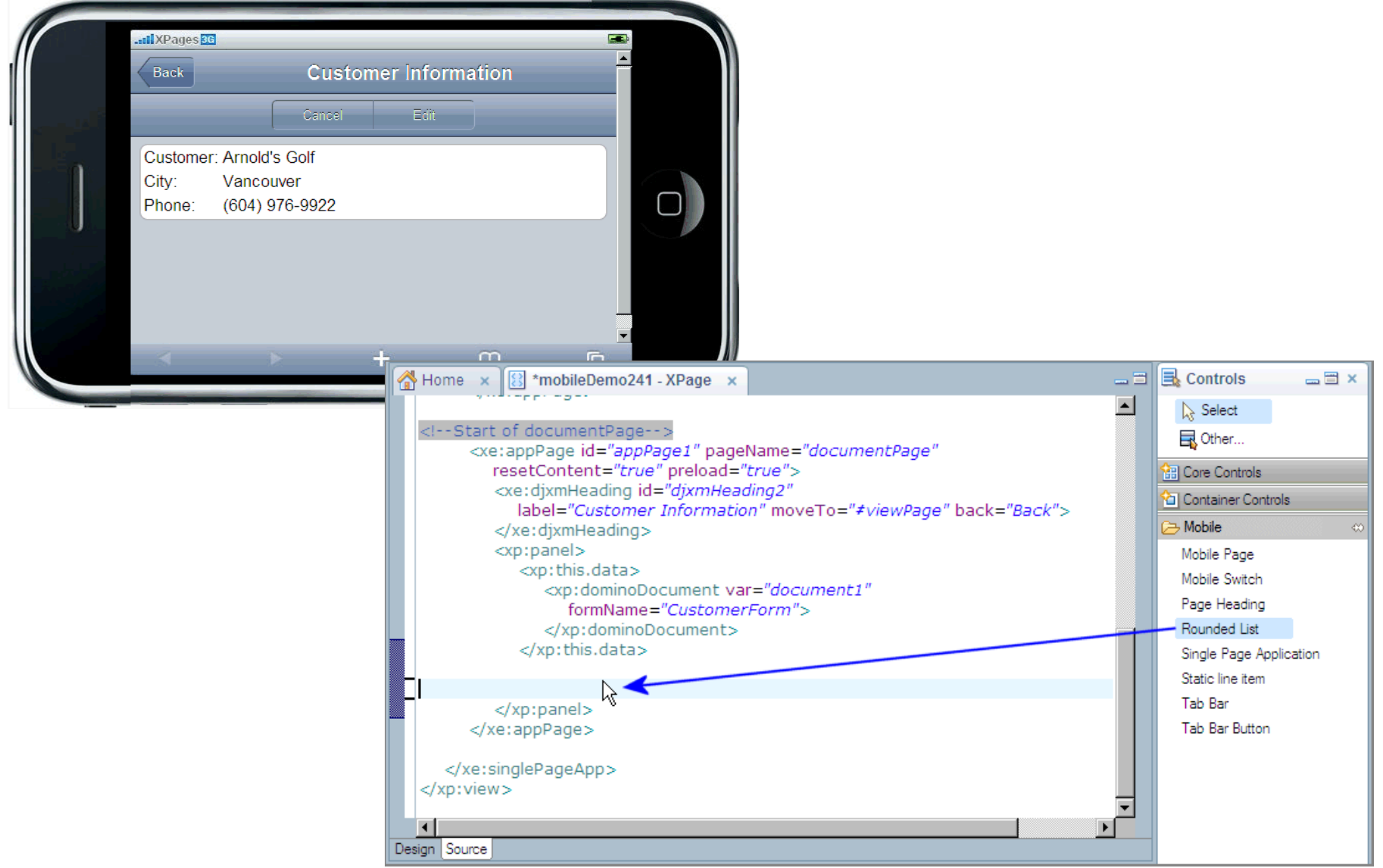

#### **Tab Bar <xe:tabBar> … Tab Bar Button <xe:tabBarButton>**

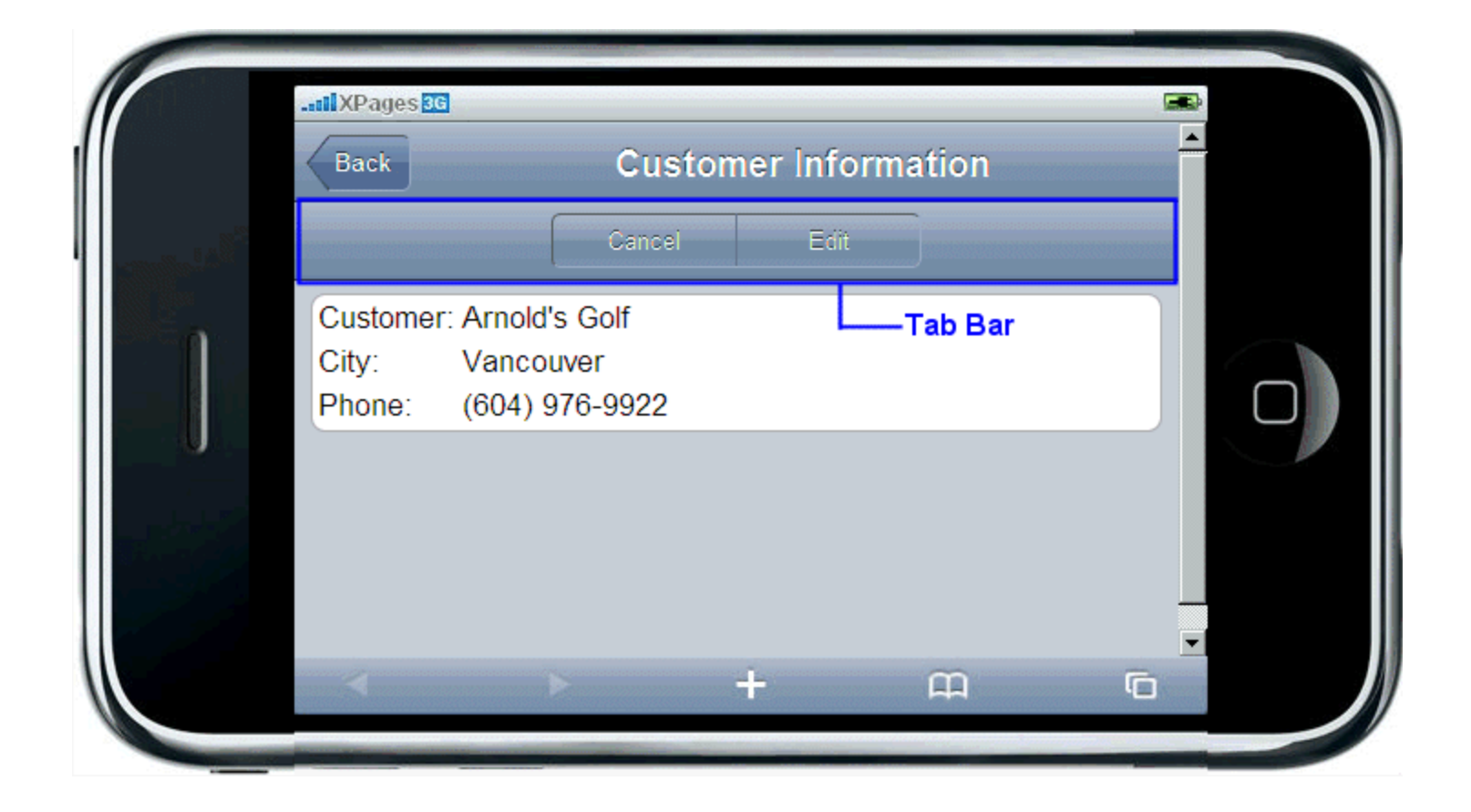

• Simple Action – Move to Mobile Page

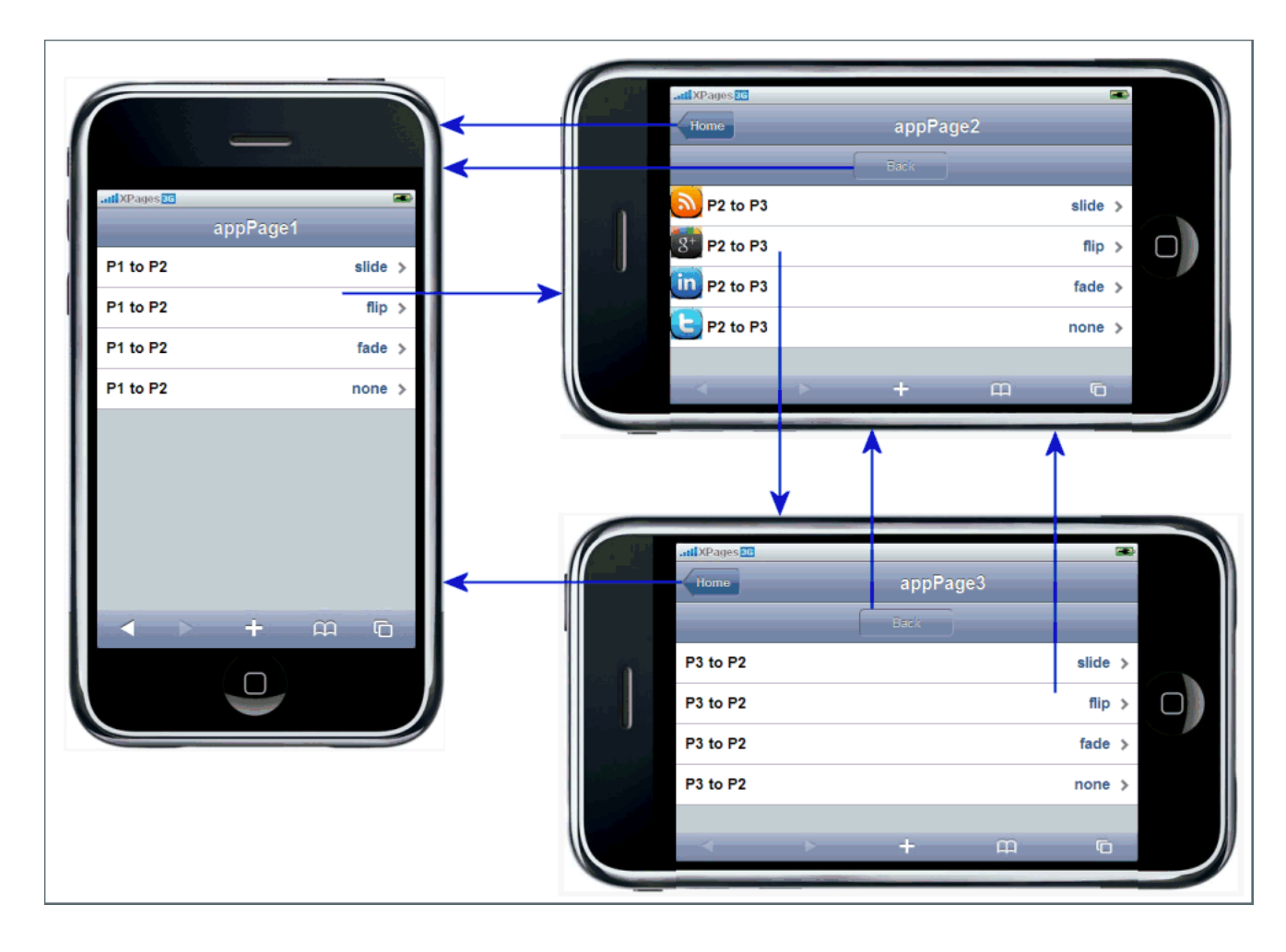

**Demo - HelloWorld Demo - MobileActivity1\_Completed**

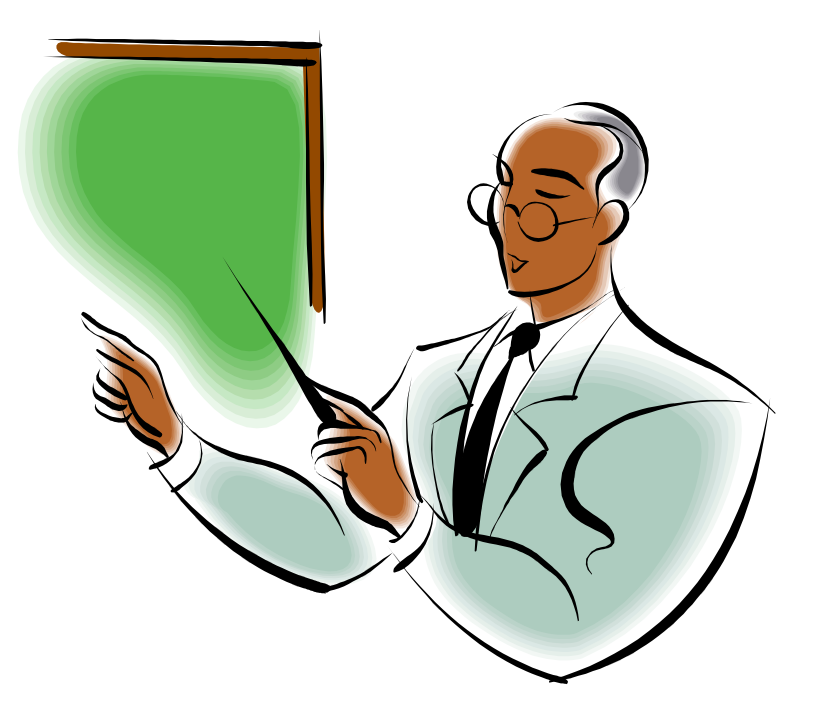

# **Setup:**

٦

- 1. Copy the NSF to your data directory
- 2. Sign the Application in Designer
	- right-click and choose **Application | Sign Design**
- 3. Test by previewing the MoblSim.xsp XPage in Chrome or Safari (if you have it)

# **To do the Activity:**

- 1. Edit the mobile Activity1 XPage
- 2. Follow the comments in the source code

Completed Activity is: **Mobile\_Activity1\_Completed**

### **Introduction to the Data View control …**

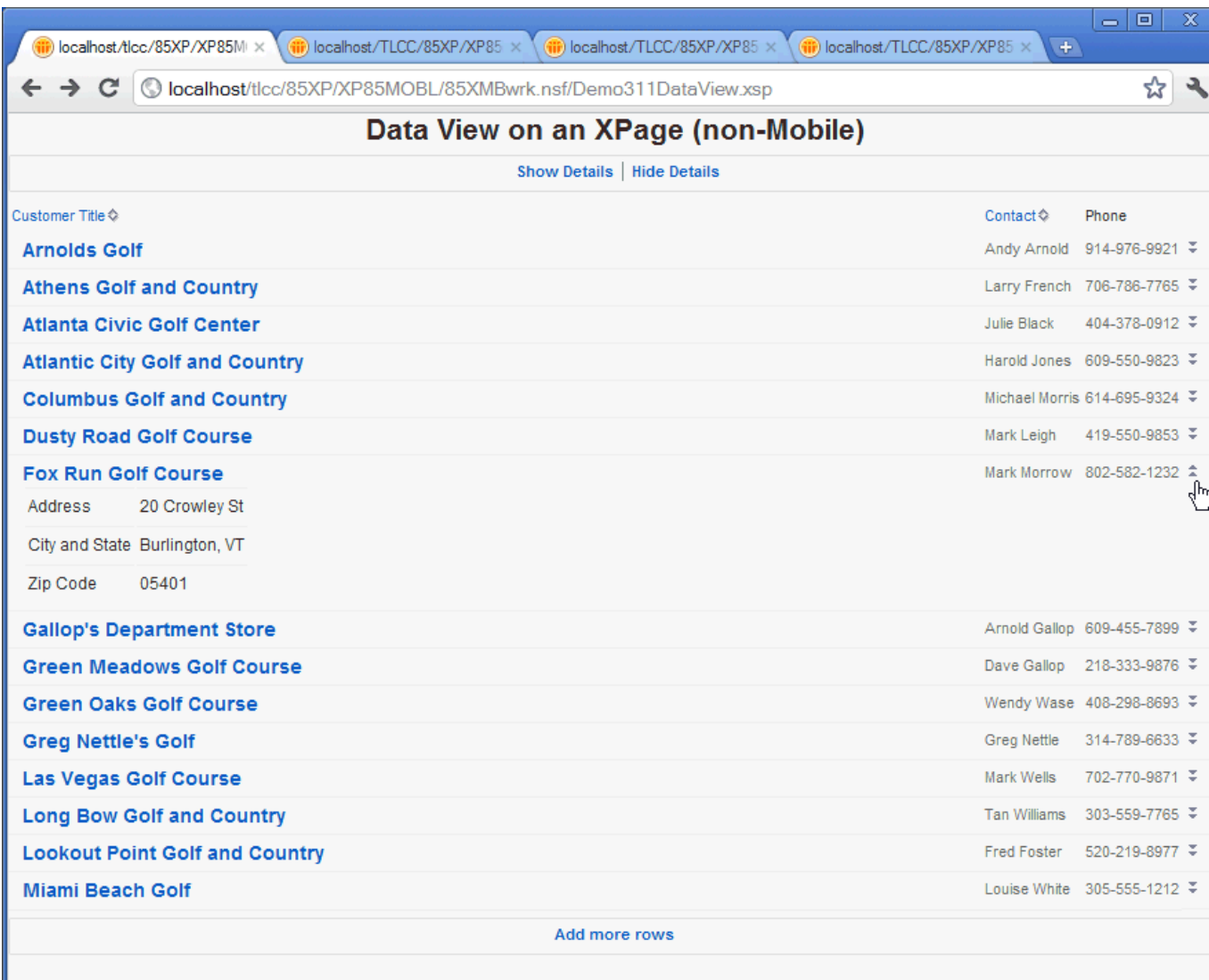

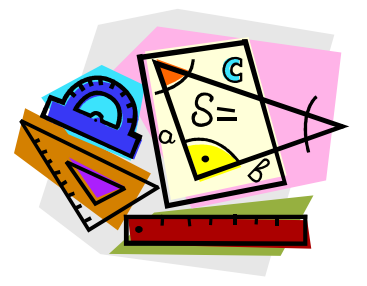

#### **Introduction to the Data View control …**

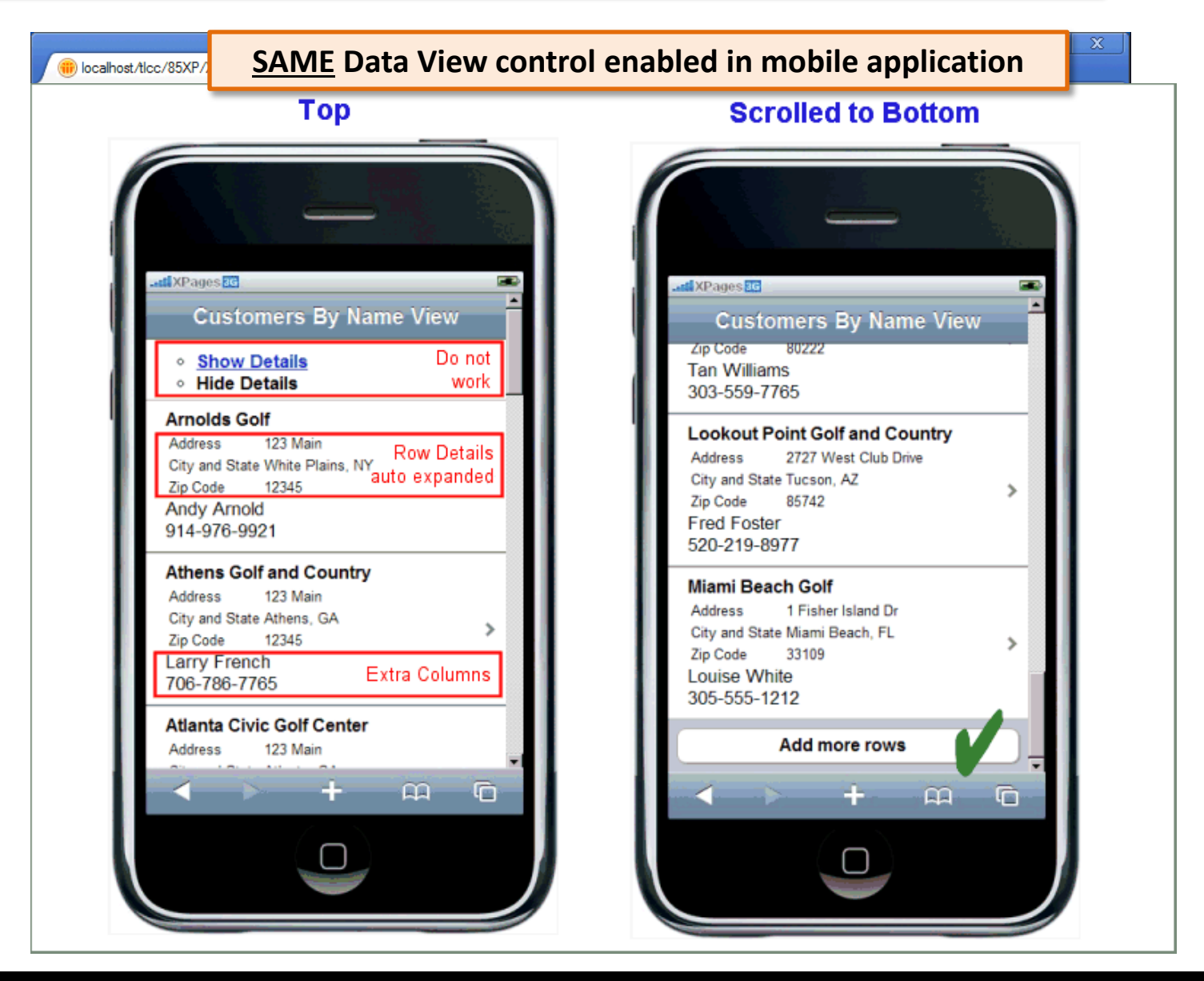

**Demo: DemoDataView\_nonMobile**

٦

**Demo: mobileDemoDataView\_Details**

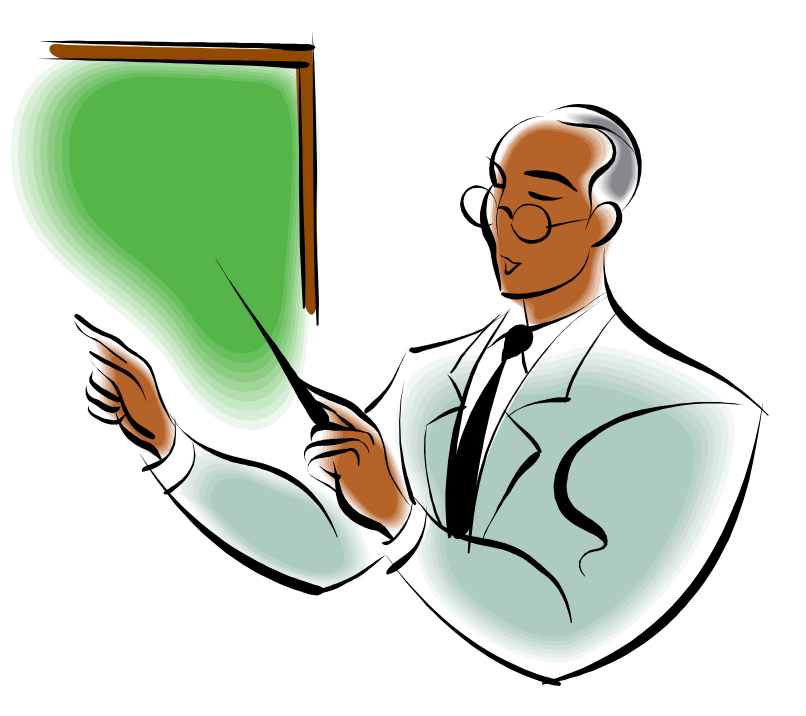

#### **Introduction to the Data View control**

٦

#### **Data View with necessary design adjustments**

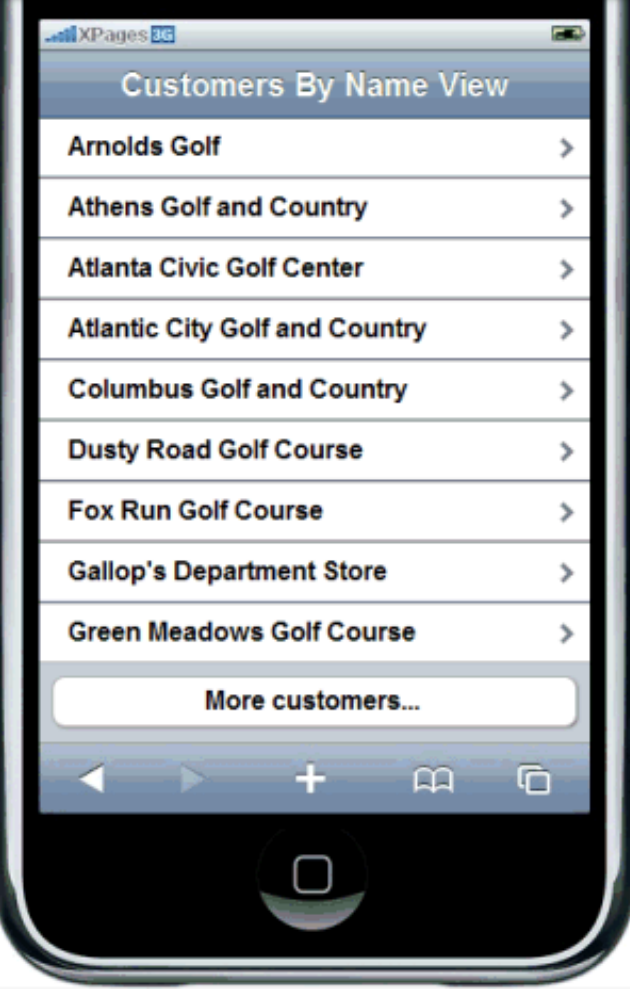

# **Procedure: Displaying a Domino View on a Mobile Page**

- 1.Add data View control to XPage.
- 2. Set data source properties.
- 3. Set **rows** property.

- 4.Add viewSummaryColumn:
	- i. Set **columnName** property.

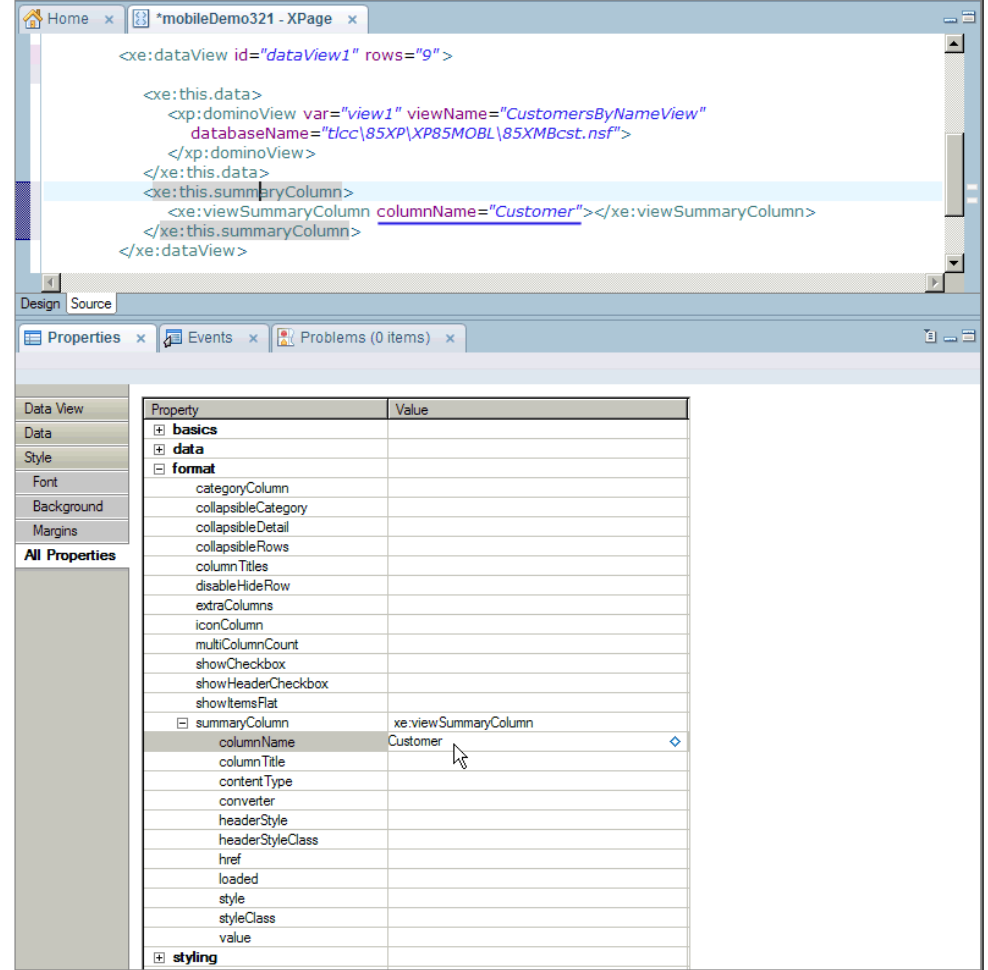

# **Procedure: Add a "Show more rows" Button**

- 1. Drop a Link control to editable area next to pagerBottom component.
	- i. Provide a 'Label' value.

Home x

- 2. Add CSJS simple action for the link's onclic event.
	- i. Choose 'Add rows for data iterator' action.
	- ii. Set for property to the data view id.
	- iii.Set disabled property to link control's id

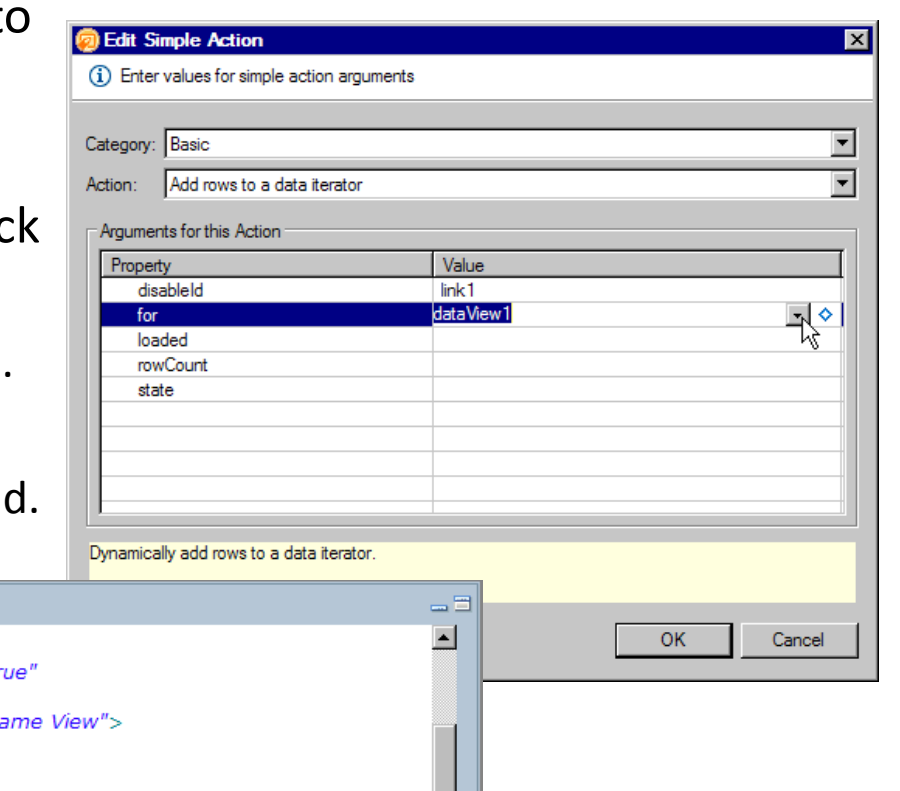

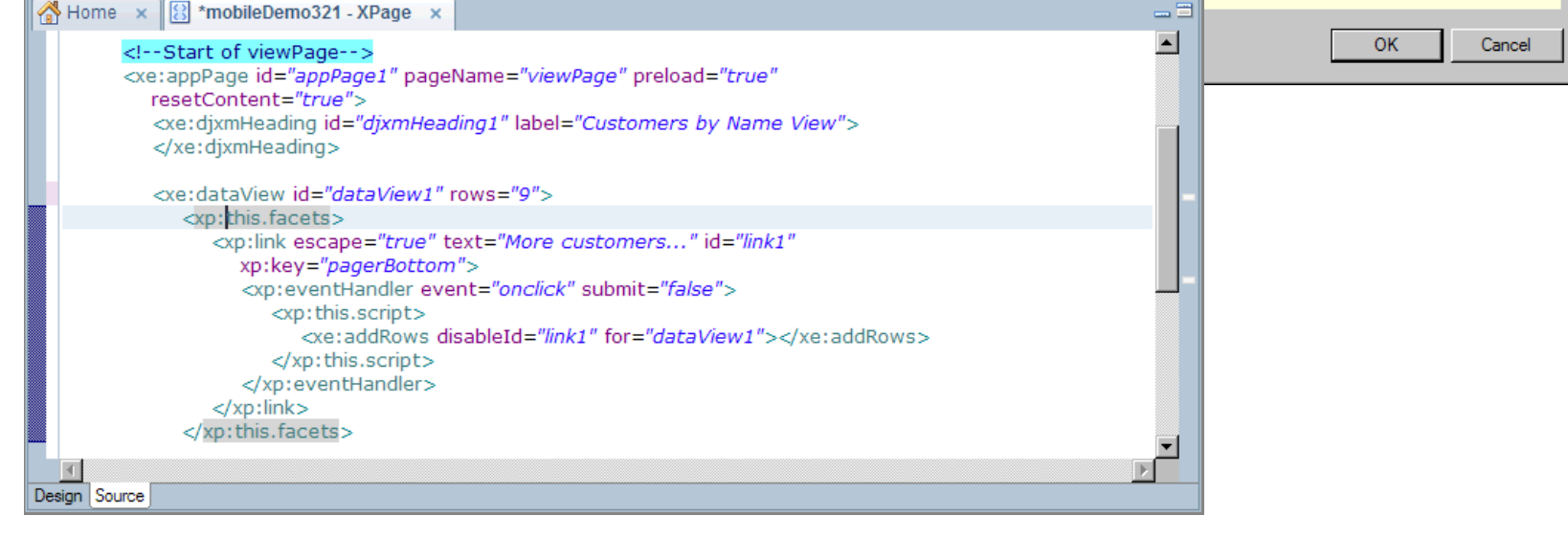

To do the Activity:

٦

- 1. Edit the **mobile\_Activity2** XPage.
- 2. Follow the comments in the source code.

Completed Activity is: **mobile\_Activity2\_Completed**

#### **Procedure: Displaying a Domino Document on a Mobile Page …**

- 1. Add Mobile Page control to XPage.
	- i. Set pageName and resetContent properties.
- 2. Add Panel inside mobile page.

- i. Add Domino Document data source.
- 3. Provide navigation back to "view" page.

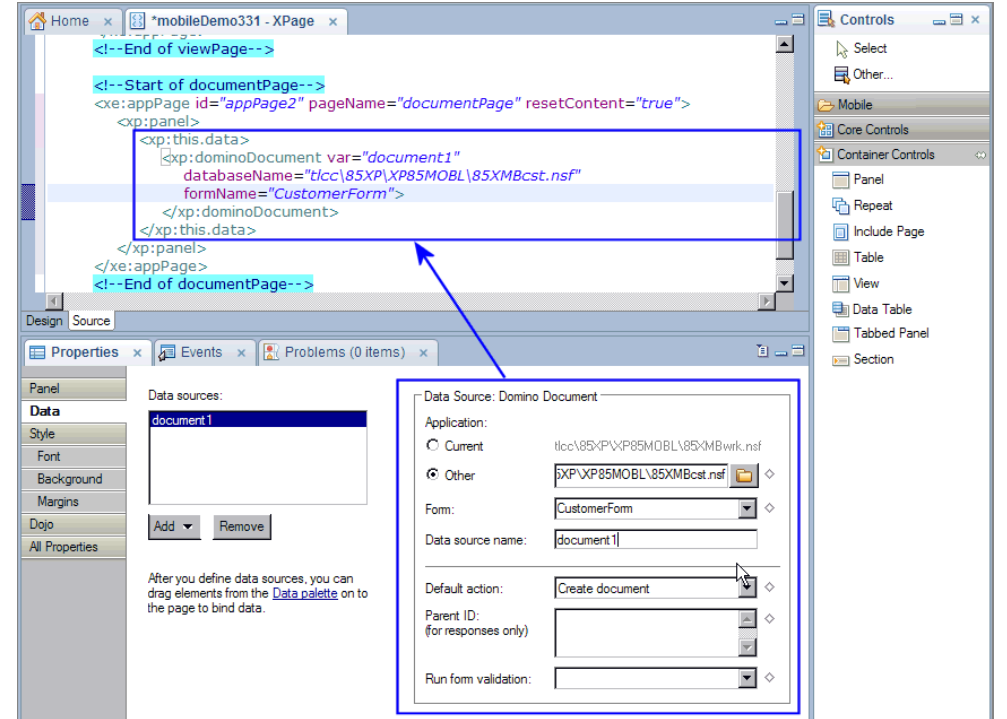

#### **Procedure: Displaying a Domino Document on a Mobile Page**

- 1. Add Mobile Page control to XPage.
	- i. Set pageName and resetContent properties.
- 2. Add Panel inside mobile page.

- i. Add Domino Document data source.
- 3. Provide navigation back to "view" page.
- 4. For "view" page, specify page to open when document is selected.
- 5. Set openDocsReadonly property for Data View control.

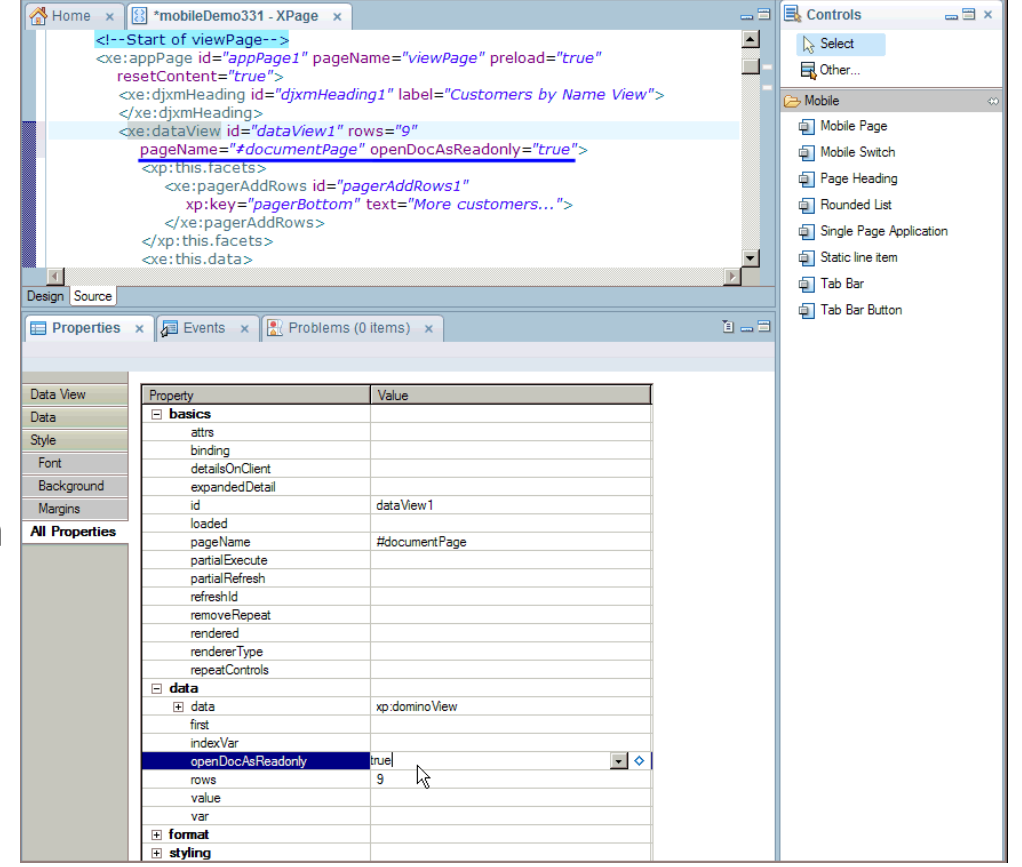

To do the Activity:

٦

- 1. Edit the **mobile\_Activity3** XPage.
- 2. Follow the comments in the source code

Completed Activity is: **mobile\_Activity3\_Completed**

## **IBM Notes and Domino 9 Enhancements**

- Mobile Controls renamed in Controls Palette
- New Control Toolbar Button
- Dojo 1.8
	- Can use new Dojo mobile controls
- Rounded List Item must be In Rounded List
	- Will not work on its own
- CKEditor (rich text) has some support
	- Still very buggy in mobile

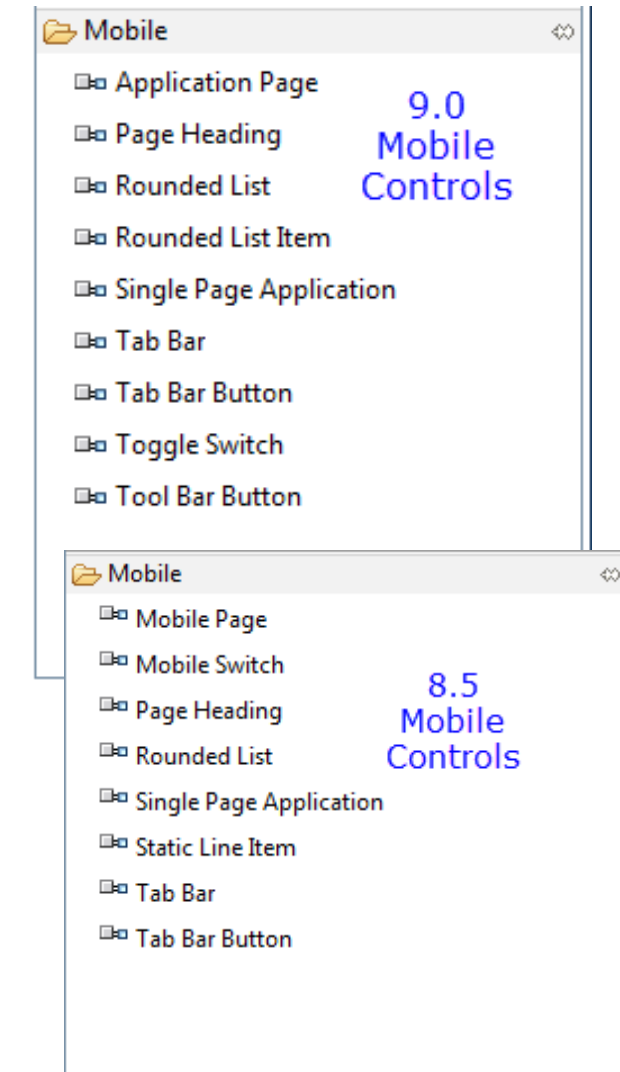

### **Mobile Security**

- Same as any Domino Application
	- ACL
	- Authenticated user
- userBean provides user information (not just for mobile!)
	- Example userBean.commonName
	- Note  $-$  does not inspect authors fields

#### **Returns a String**

commonName distinguishedName abbreviatedName canonicalName effectiveUserName accessLevelAsString

**Returns a Number** accessLevel

#### **Returns an Array of Strings** accessRoles

#### **Returns a Boolean**

canCreateDocs canDeleteDocs canCreatePrivAgents canCreatePrivFoldersViews canCreateSharedFoldersViews canCreateScriptAgents canReadPublicDocs canWritePublicDocs canReplicateCopyDocs

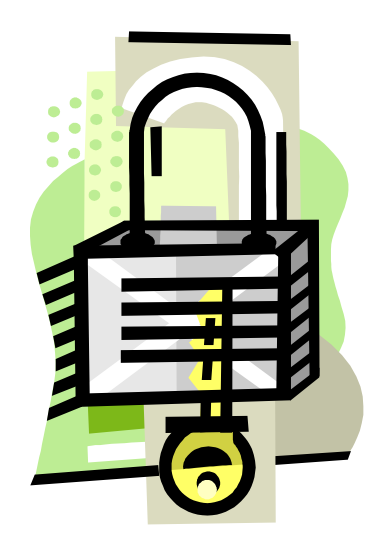

### **Editing and Deleting Considerations**

- Use buttons in the Tab Bar to switch to edit mode or delete
	- Hide as needed using userBean and examine authors fields if needed
- Delete with the Delete simple action followed by move to page
- Server-side Validation works best
- Controls to Avoid for Creating/Editing (do not render correctly)
	- Date Time Pickers
	- Rich Text Editor (some support in Notes and Domino 9)
- Use the Multi-Line Edit Box instead of Rich Text

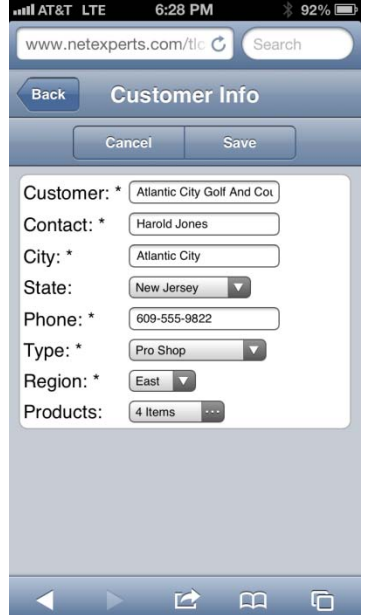

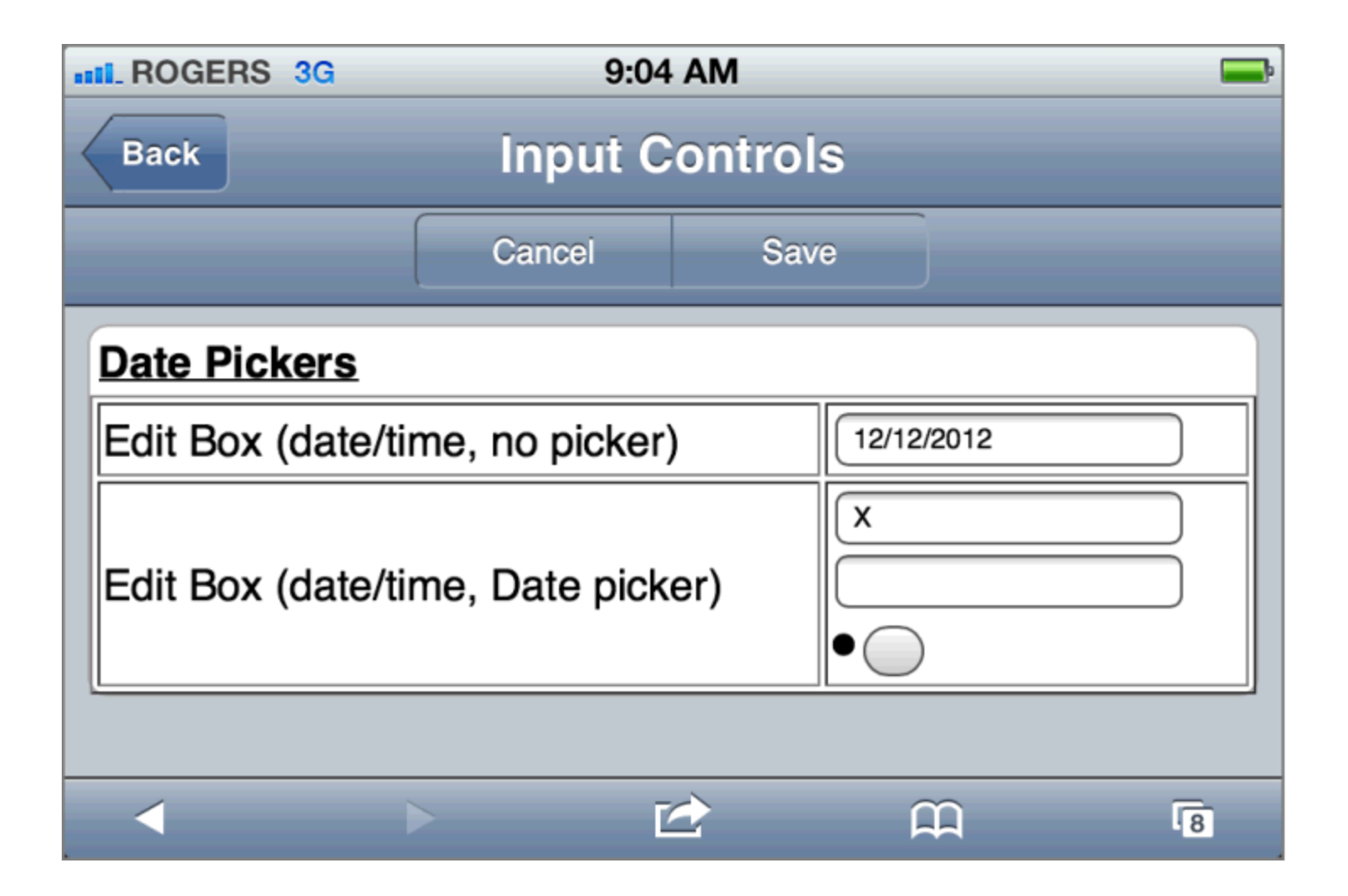

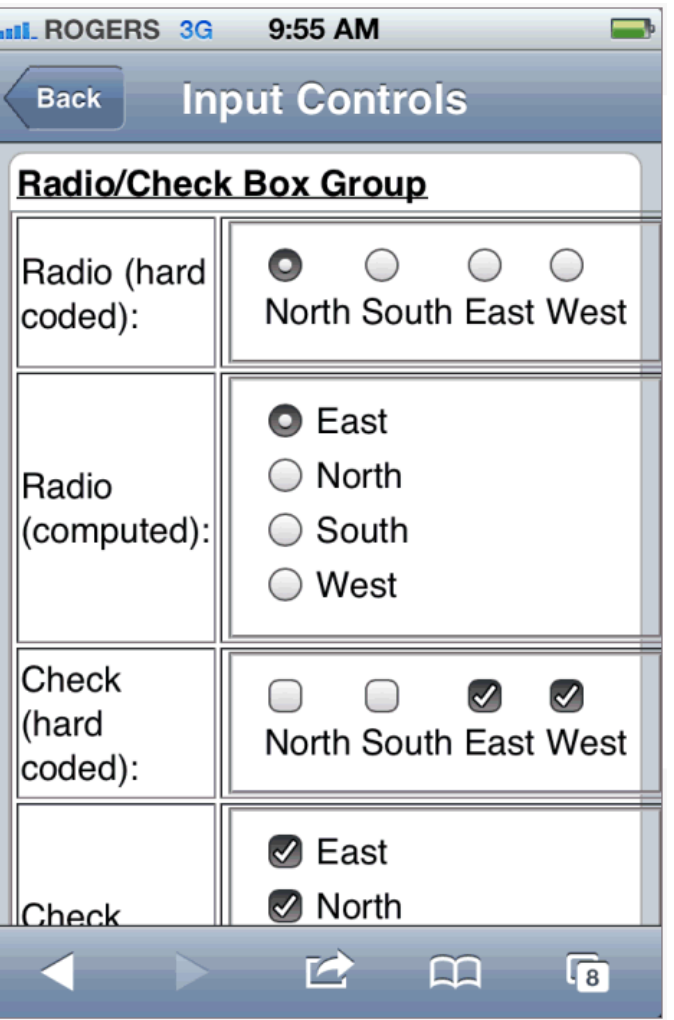

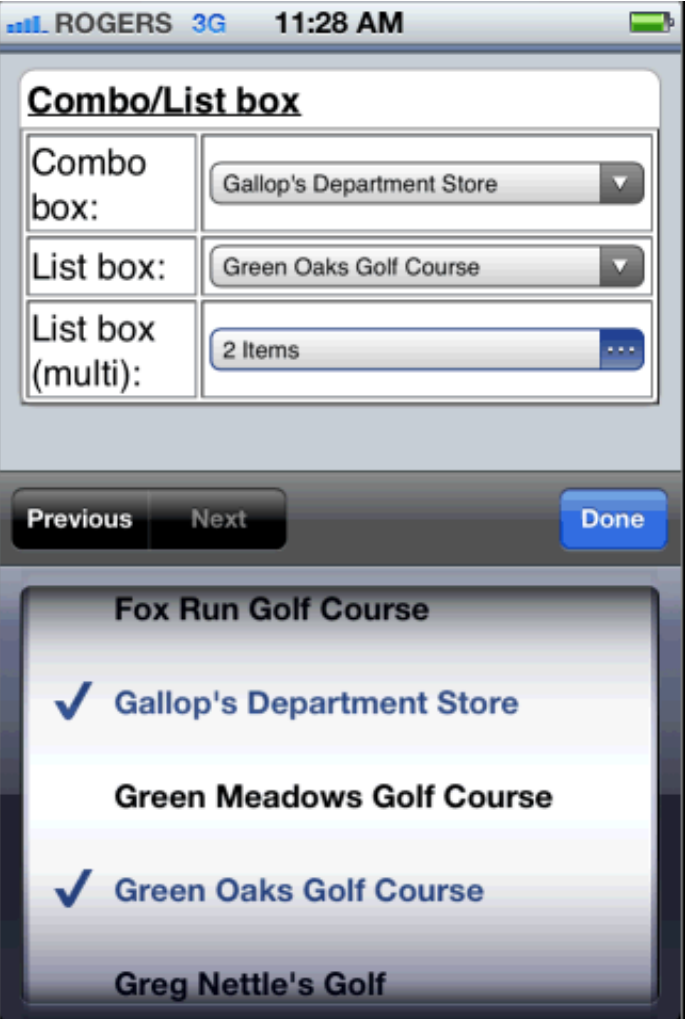

### **DO NOT use Rich Text control - use Multiline Edit Box instead**

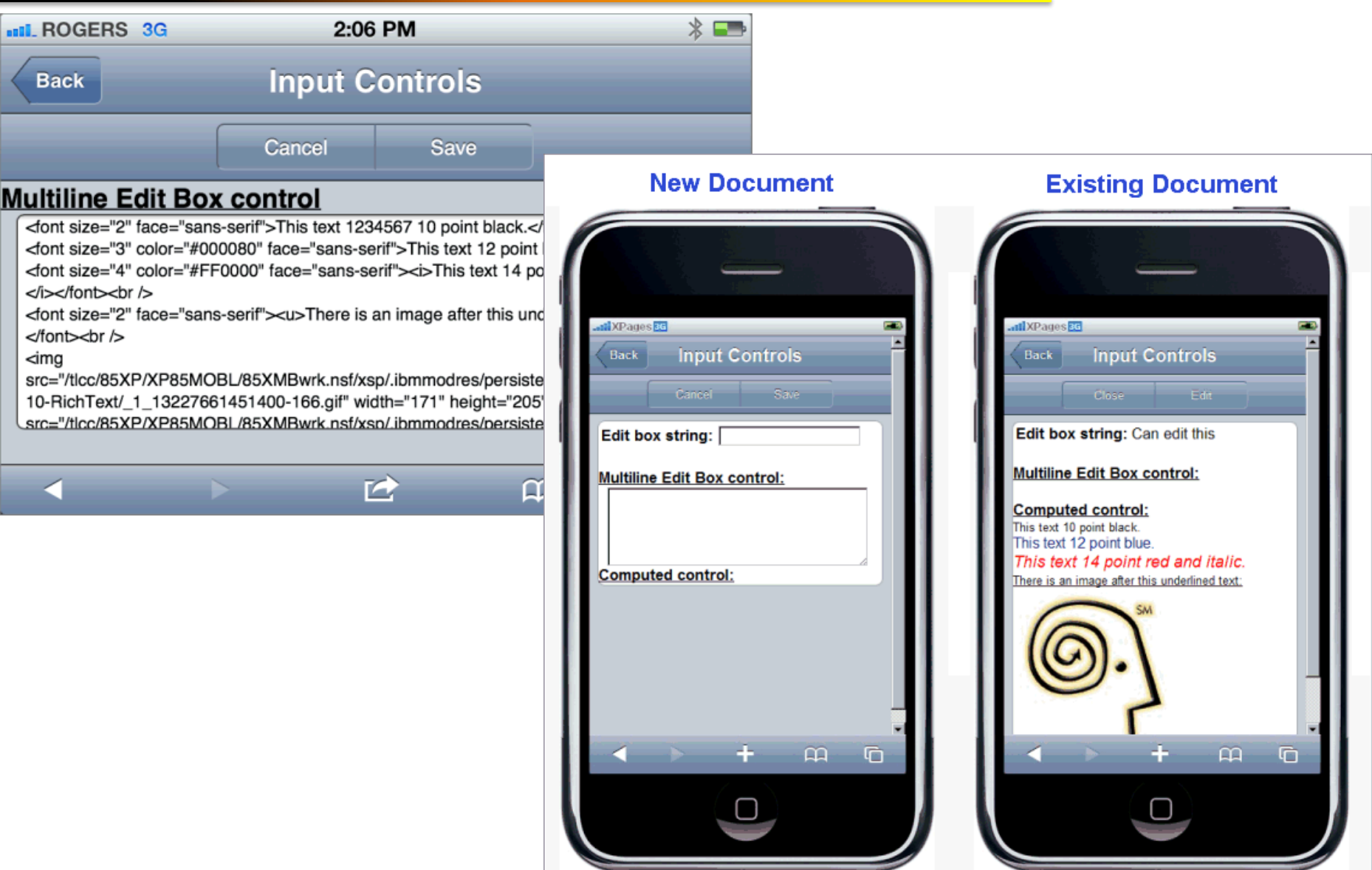

#### **Adding a "Create New" or "+" button**

- Use a button in the Heading, label is " $+$ "
- Show only when user can create documents (userBean.canCreateDocs)
- Switch to mobile "document" page

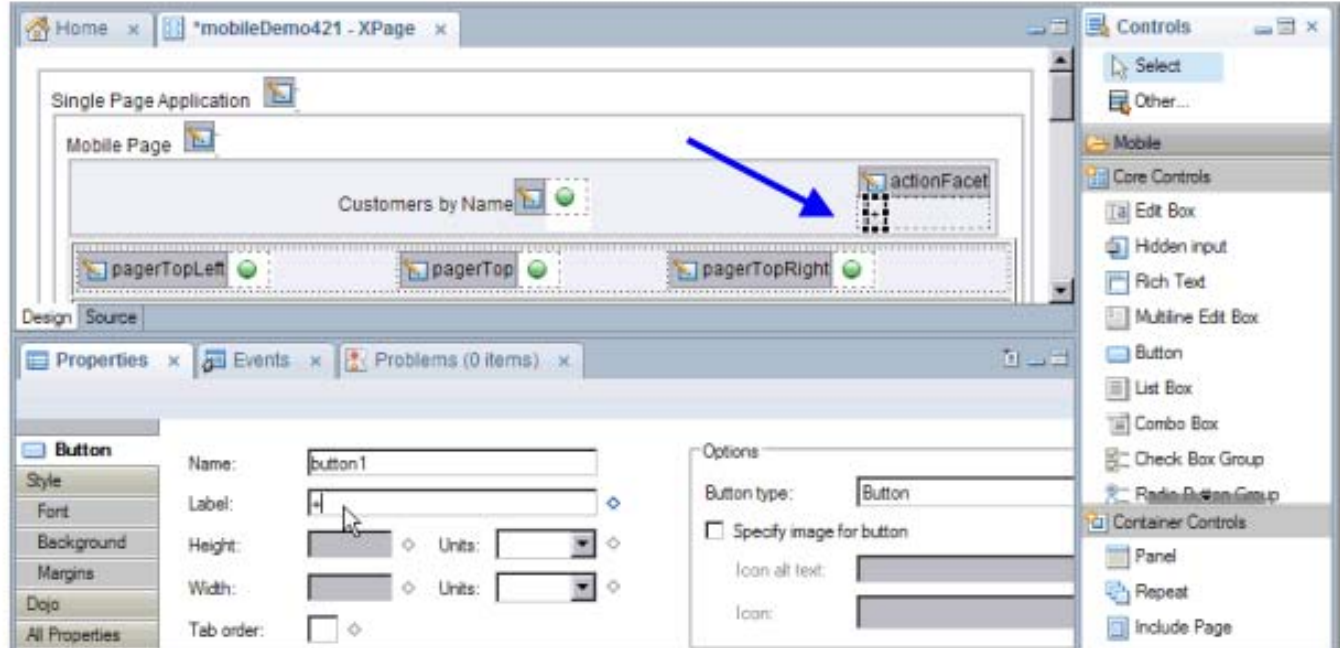

#### **Combo Box and List Box**

- Works the same for single choice
- List Box for multiple choices

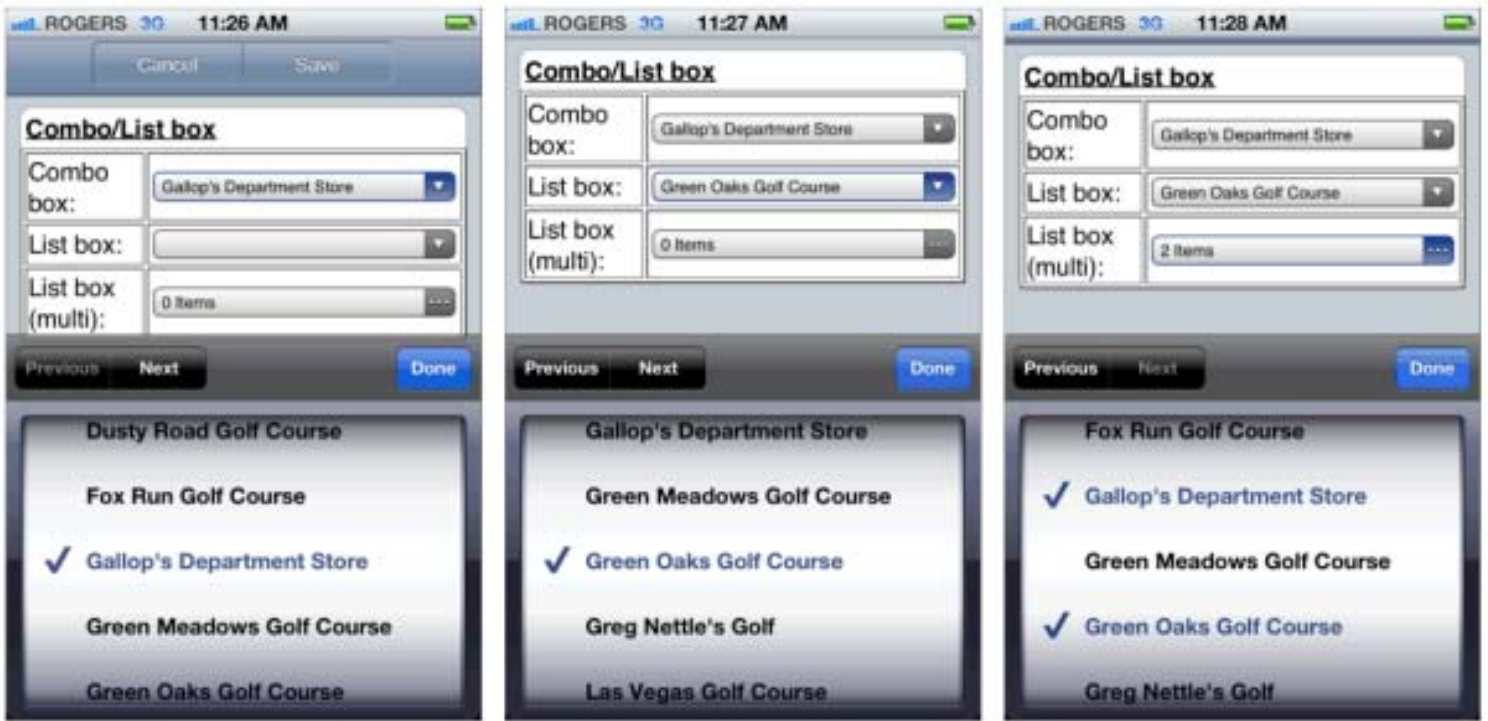

#### **HTML 5 and other mobile features**

- Use a Link control with <tel:> in front of the phone number to allow user to call by clicking (show in read mode, hide in edit mode)
	- <a id="view:\_id1:appPage2\_content:PhoneReadMode" **href="tel:609-555-9822**">609-555-9822</a>
	- "sms" for text messaging, "emailto" for emails

## **HTML 5 Input Types**

- iOS devices, Some work on Android
- Examples below of tel, number, and range
- Set the type in All Properties for the Edit Box control

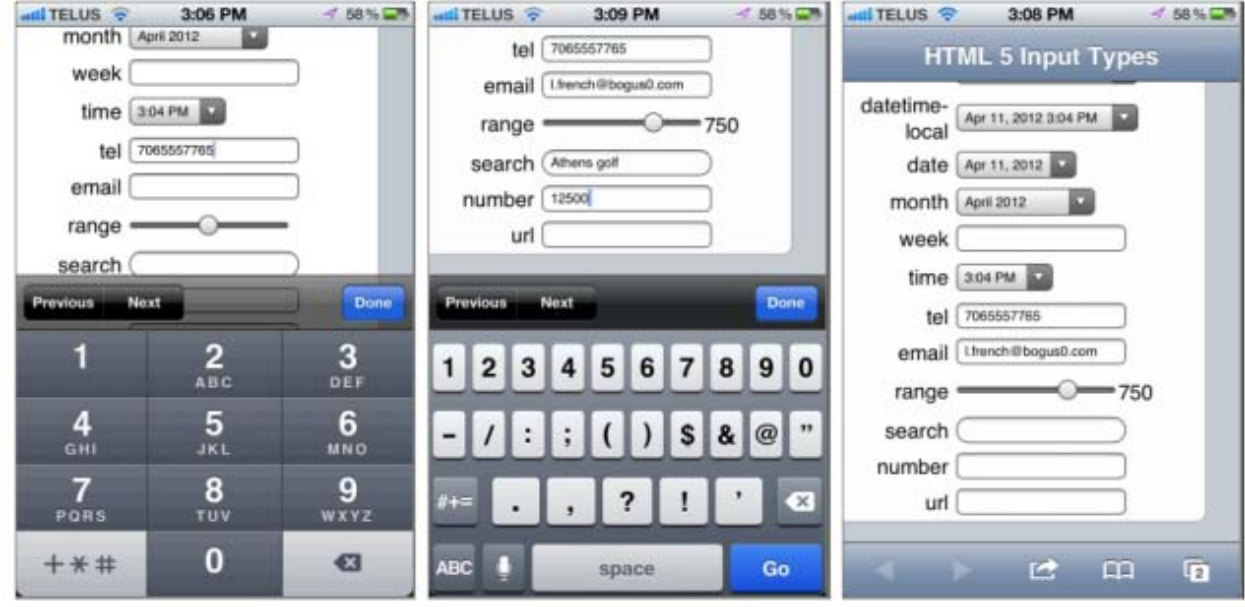

# **Time for YOUR Questions!**

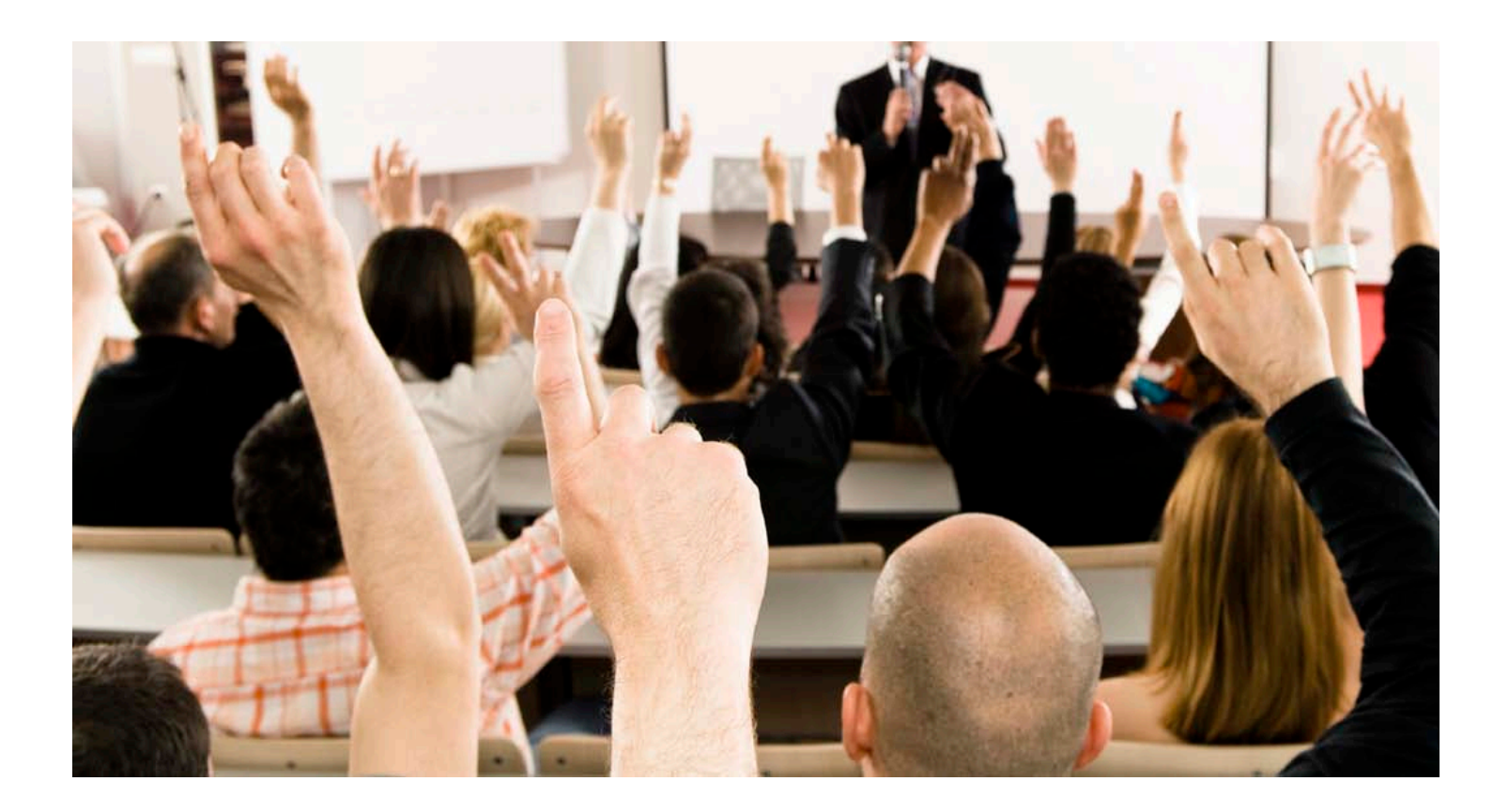